<span id="page-0-0"></span>Corso di Laurea in Ingegneria e Scienze Informatiche

# Sviluppo di un'Interfaccia Grafica per Software Simulativi Complessi mediante GraphQL e KotlinJS

Tesi di laurea in: PROGRAMMAZIONE AD OGGETTI

Relatore Dott. Danilo Pianini

Correlatore Dott. Angelo Filaseta

Candidato Tiziano Vuksan

III Sessione di Laurea Anno Accademico 2022-2023

## Sommario

<span id="page-2-0"></span>L'interfaccia utente riveste un ruolo cruciale nell'esperienza d'uso del software, richiedendo un costante aggiornamento per adeguarsi alle aspettative degli utenti in un mondo digitale in costante mutamento. La ricerca di un design piacevole e intelligibile è fondamentale per favorire la comprensione e l'analisi in contesti caratterizzati da sistemi software complessi. Il presente elaborato espone lo sviluppo di un'interfaccia grafica per il simulatore stocastico Alchemist, impiegando tecnologie web all'avanguardia e integrandole con la piattaforma di Application Program Interface (API) esistente per l'accesso e la gestione delle informazioni. L'interfaccia utente in questione ha come obiettivo principale quello di rappresentare graficamente l'ambiente di simulazione. A tal fine, viene fatto ricorso alle query strutturate e concise tipiche del linguaggio GraphQL per il recupero di dati e informazioni necessarie al supporto delle operazioni di controllo e visualizzazione da parte dell'utente. Oltre a fornire una spiegazione sulle capacità della User Interface (UI), saranno illustrate le scelte progettuali e architetturali che hanno guidato la sua realizzazione. A queste si include anche l'utilizzo del linguaggio KotlinJS, che assume un ruolo di primo piano nell'assicurare coerenza ed efficienza con il resto del sistema. In seguito verranno trattate sfide e soluzioni implementative, facendo affidamento a framework e strumenti che agevolano e conferiscono al risultato finale un punto di flessibilit`a per sviluppi futuri.

A titolo conclusivo, verranno discussi possibili percorsi per l'evoluzione dell'interfaccia, fornendo motivazioni sui vantaggi derivanti da tali miglioramenti.

# Indice

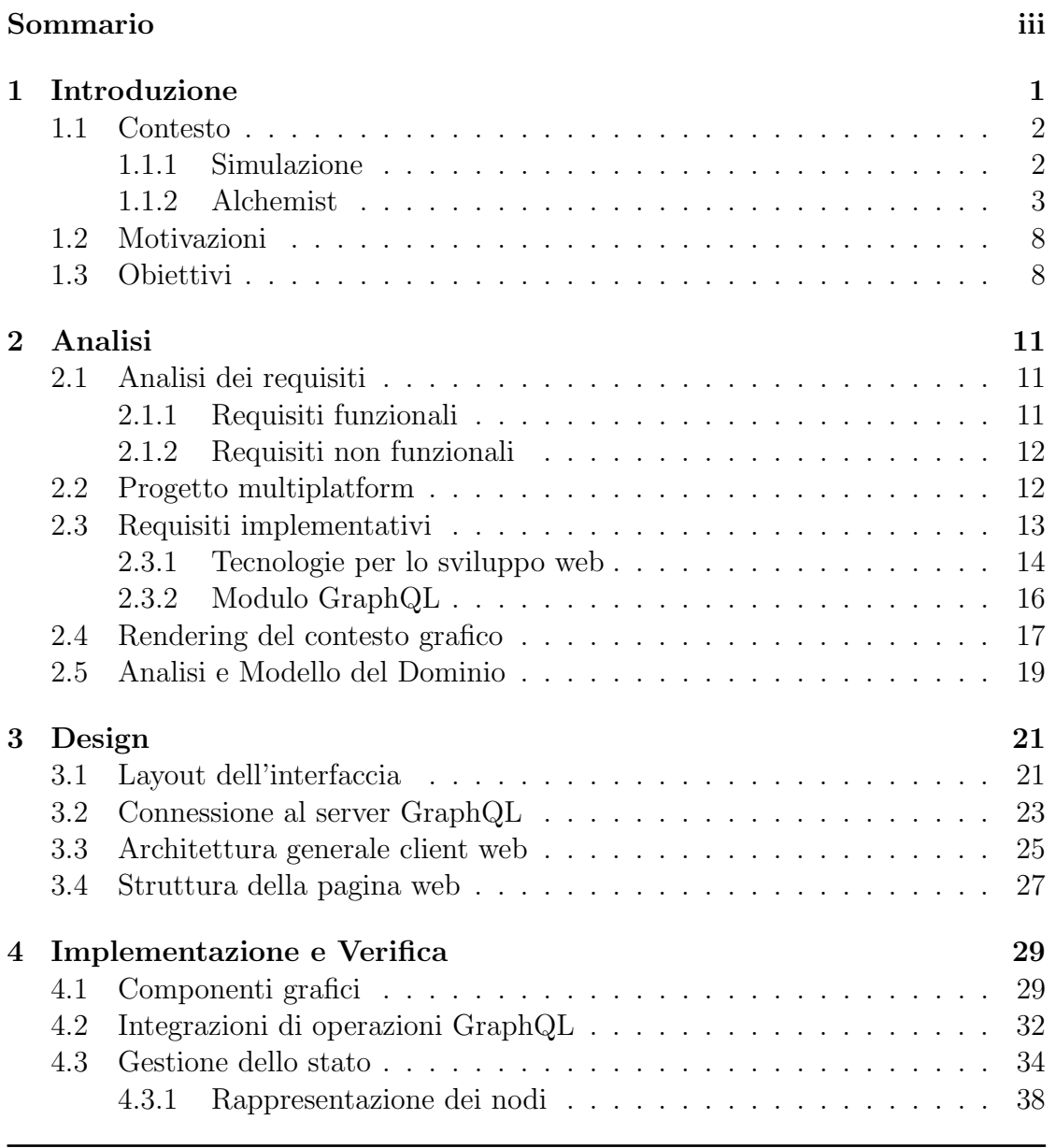

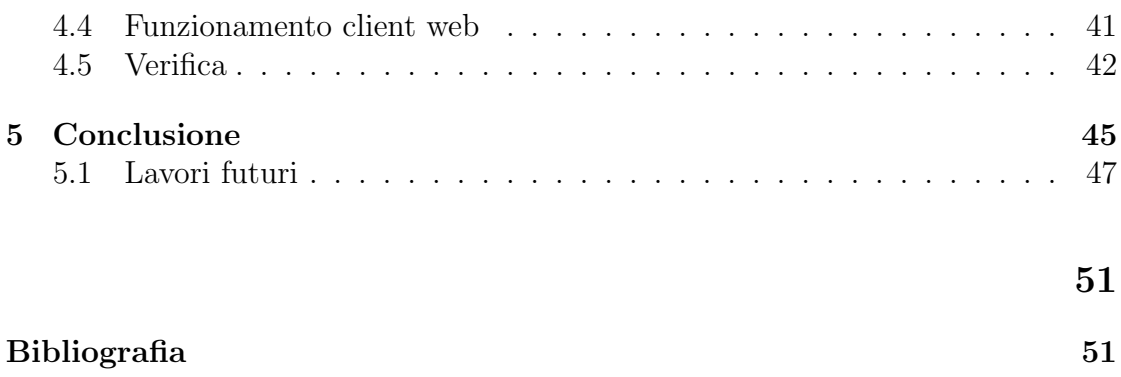

# Elenco delle figure

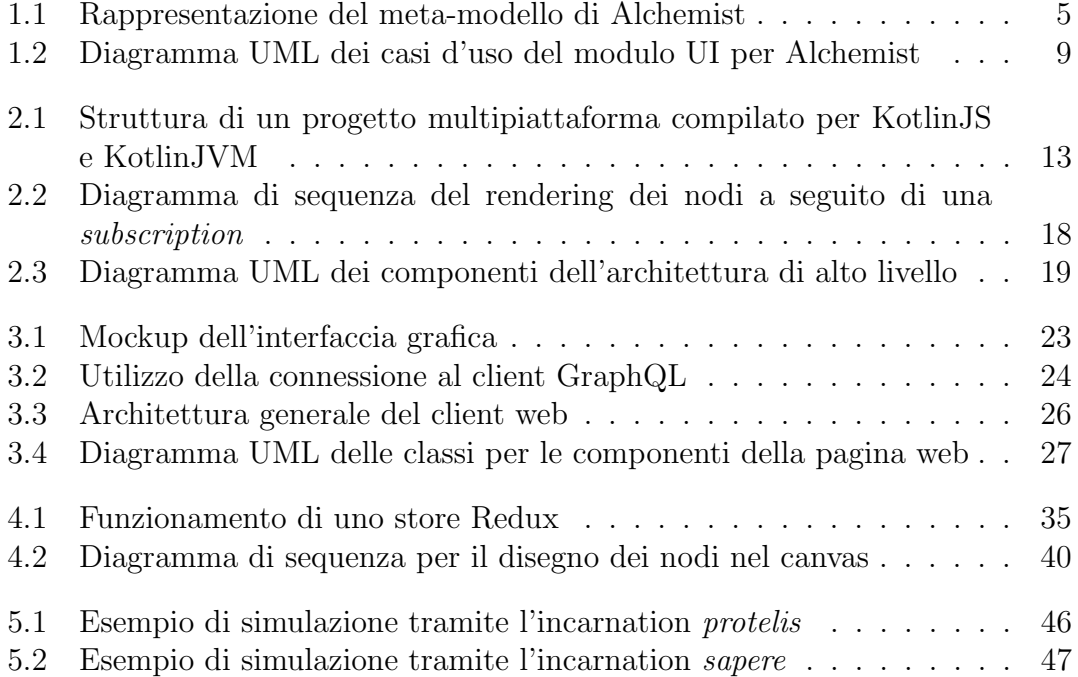

# Elenco dei listati

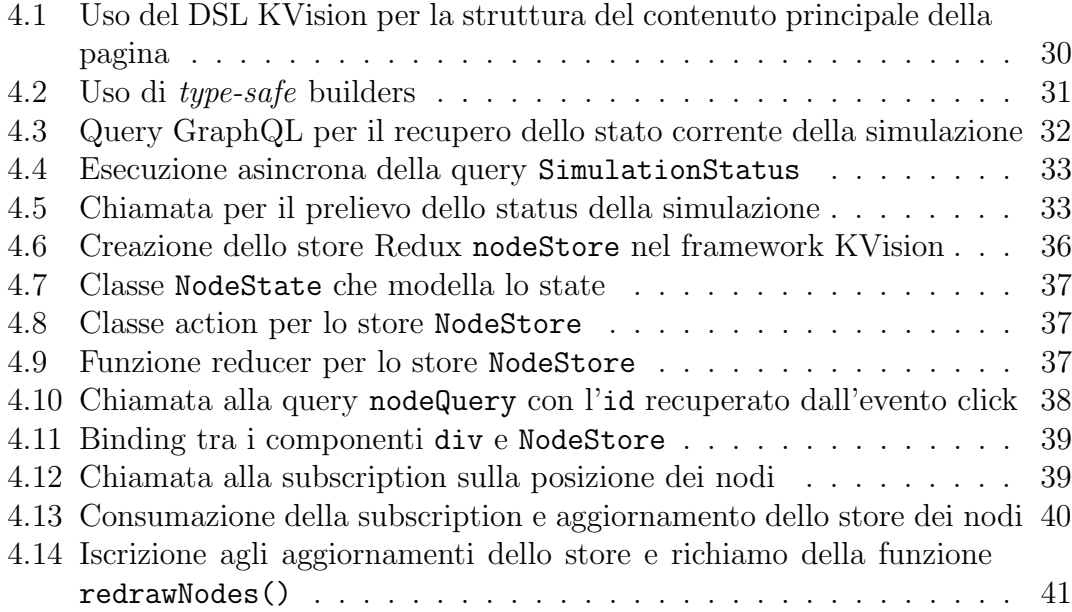

## <span id="page-10-0"></span>Capitolo 1

## Introduzione

Nell'era digitale, il software pervade ogni aspetto della vita quotidiana. L'elemento che ha un impatto maggiore sull'esperienza di utilizzo è quasi sempre l'interfaccia utente. Riveste un ruolo chiave nella user experience, influenzando in modo preponderante il giudizio complessivo sul prodotto finale. In un certo senso, `e un aspetto che rende univoco qualsiasi software, determinando la sua efficacia e fruibilità. Rappresenta il punto d'incontro tra l'utente e le funzionalità del sistema stesso. Una UI fluida e accessibile permette all'utente di esplorare tutte le funzionalità del software e di sfruttarne al meglio il potenziale. Essa non è solo un insieme di elementi estetici, ma un vero e proprio linguaggio visivo che comunica con l'utente e lo guida all'utilizzo.

Per la conservazione di una esperienza utente soddisfacente, è fondamentale stare al passo delle tecnologie moderne. In un mondo in costante evoluzione, gli utenti si aspettano interfacce grafiche piacevoli e intuitive. Da questa situazione emerge l'esigenza della creazione di una interfaccia web per il simulatore Alchemist, in grado di affidarsi alla nuova infrastruttura API, sviluppata per l'accesso e controllo dei dati delle simulazioni. L'interfaccia grafica esaminata all'interno di questo elaborato è destinata a procurare un punto di partenza per descrivere il meta-modello di un sistema complesso come quello di Alchemist, mediante l'utilizzo di uno stile moderno e facile da usare.

### <span id="page-11-0"></span>1.1 Contesto

Il progresso tecnologico degli ultimi vent'anni converge sempre più alla totale integrazione di dispositivi connessi a Internet nella vita quotidiana. La società odierna dipende sempre di più dalla tecnologia per soddisfare le proprie esigenze, spesso ricorrendo all'utilizzo di apparati e servizi tra loro eterogenei in hardware, ma soprattutto in software. Smartphone, *wearables*, dispositivi embedded, TV, elettrodomestici, e una vasta gamma di altre tecnologie contribuiscono a creare un ecosistema digitale interconnesso. In questo contesto nasce il concetto di Pervasive Computing, un modello informatico proposto negli anni '80, quando il ricercatore Mark Weiser introdusse il concetto di "computing ubiquo" (da qui anche la denominazione Ubiquitous Computing) [\[Wei02\]](#page-61-0). L'obiettivo principale di questo paradigma è quindi quello di rendere la tecnologia meno intrusiva e più adattabile al contesto dell'utente. Per raggiungere questo obiettivo, è necessario un coordinamento efficace dei dispositivi, che deve garantire un'integrazione armoniosa e una comunicazione fluida tra di essi per fornire un'esperienza priva di discontinuit`a. Un sistema di questo tipo deve presentare caratteristiche di adattabilità e autoorganizzazione. L'ingegneria di questi sistemi si concentra sulla coordinazione di agenti mobili e interconnessi che collaborano attraverso lo scambio di informazioni.

#### <span id="page-11-1"></span>1.1.1 Simulazione

Il ricorso a strumenti simulativi per studiare sistemi composti da entità in grado di auto-coordinarsi e scambiare informazioni con l'ambiente circostante risulta essere essenziale per validare modelli che rappresentano scenari diversi. Una simulazione consente di eseguire una serie di test in un ambiente isolato per garantire che i modelli producano risultati attendibili. Inoltre, è possibile valutare l'impatto delle prestazioni del sistema in situazioni con un'alta densità di agenti, nonché variazioni nella topologia di interconnessione o cambiamenti nei pattern di interazione. Una simulazione precede l'implementazione reale del sistema in esame, esponendo punti di forza e punti deboli in anticipo, riducendo così il rischio di errori potenzialmente costosi in risorse, tempo e denaro. In questo ambito, Alchemist unisce la caratteristiche di una simulazione di tipo Discrete Event Simulation (DES) a un modello di tipo Agent Based Model (ABM) [\[PMV11\]](#page-60-1). Nel primo caso si tratta di un metodo per modellare e analizzare il comportamento di un sistema nel tempo. In questo tipo di simulazione, il tempo è suddiviso in unità discrete definite come step e lo stato del sistema cambia solo in determinati istanti, in corrispondenza di eventi significativi. Il secondo invece è un tipo di modello computazionale in cui i singoli agenti seguono regole e interagiscono tra loro e con l'ambiente circostante. Questi agenti possono rappresentare una vasta gamma di entità, consentendo alla simulazione di descrivere e analizzare fenomeni come il comportamento sociale, la dinamica del mercato o la diffusione di malattie.

Questa combinazione permette di esplorare uno spettro esteso di scenari e di studiare fenomeni complessi in un ambiente controllato, fornendo risposte a domande di tipo "what-if" e aiutando a comprendere gli effetti potenziali di varie situazioni ipotetiche.

#### <span id="page-12-0"></span>1.1.2 Alchemist

Alchemist [\[PMV13\]](#page-60-2) è un framework di simulazione open-source progettato e sviluppato dall'Universit`a di Bologna per supportare lo studio e l'analisi di sistemi pervasivi. Il suo scopo principale `e quello di fornire agli sviluppatori uno strumento avanzato per dettagliare e simulare interazioni complesse tra individui autonomi in ambienti dinamici e distribuiti. Gli agenti autonomi fanno parte di un ecosistema che evolve nel tempo in modo autogestito attraverso leggi di base (chiamate eco-laws) che definiscono meccanismi di coordinamento, comunicazione e interazione. L'approccio intrapreso da Alchemist per le interazioni tra i nodi (agenti) si ispira a reazioni chimiche, la cui natura aleatoria deriva dall'implementazione di un Stochastic Simulation Algorithm (SSA) su misura [\[PMV11\]](#page-60-1). Ne consegue un comportamento indipendente da parte degli agenti all'interno del sistema, che rispecchiano le peculiarità mutevoli e intricate dei contesti pervasivi. L'architettura del simulatore consente di modellare gli *autonomous-agents* come entità che spaziano in diversi campi, tra cui il pervasive, l'aggregate e il nature-inspired computing.

#### Il meta-modello

Con meta-modello ci si riferisce alla struttura concettuale che definisce le entità e le loro relazioni all'interno dell'ambiente di simulazione. Serve per delineare gli elementi fondamentali e le loro interazioni, fornendo una base per la costruzione ed esecuzione di simulazioni. In generale, è utile per definire e comprendere i componenti e le dinamiche del mondo simulato in Alchemist. Gli elementi principali sono i seguenti:

- Molecule: Denominazione di un determinato dato.
- Concentration: Valore associato a una particolare molecule.
- Node: Contenitore di molecole e reazioni, situato all'interno dell'ambiente di simulazione.
- $\bullet$  Environment: Rappresenta lo spazio di simulazione. È un contenitore di nodi e pu`o fornire informazioni su:
	- 1. La posizione dei nodi nell'ambiente.
	- 2. La distanza tra due nodi.
	- 3. Il supporto allo spostamento dei nodi.
- <span id="page-13-0"></span> Linking rule: Funzione dello stato corrente dell'environment, che associa a ciascun nodo un vicinato.
- Neighborhood: Entit`a definita da un nodo centrale e un insieme di nodi vicini a esso.
- Reaction: Qualsiasi evento che può cambiare lo stato dell'ambiente. Ogni nodo ha un insieme di reaction, che può anche essere vuoto. Ogni reaction è definita da una lista di condizioni, una o più azioni e una distribuzione temporale. La frequenza con cui la reaction accade dipende da:
	- 1. Un parametro di frequenza statico.
	- 2. Il valore di ogni condition.

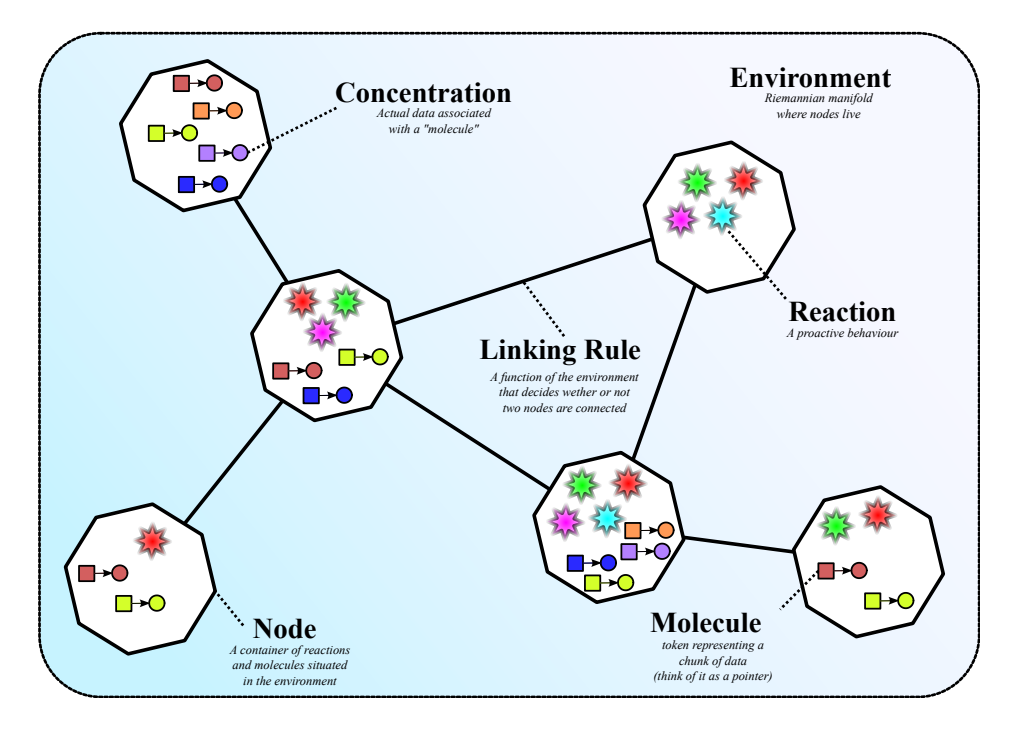

<span id="page-14-0"></span>Figura 1.1: Rappresentazione del meta-modello di Alchemist

- 3. Una "equazione di frequenza" che combina il parametro di frequenza statico con il valore delle condition, fornendo come risultato una valore di "frequenza istantanea".
- 4. Una valore di distribuzione temporale.
- Condition: Una funzione che prende in input lo stato corrente dell'ambiente e restituisce un valore booleano e un numero. Se la condition non è soddisfatta (ovvero il suo output ritorna falso), la reaction a cui è associata non pu`o essere eseguita. La distribuzione temporale e il numero in output hanno la possibilità di influenzare o meno la velocità delle reaction.
- Action: Modella un cambiamento nell'ambiente.

La fig. [1.1](#page-14-0) illustra il modello in esame<sup>[1](#page-0-0)</sup>.

<sup>1</sup><https://alchemistsimulator.github.io/explanation/metamodel>

CAPITOLO 1. INTRODUZIONE 5

#### Incarnation

Inizialmente Alchemist `e stato concepito solamente come un motore di simulazione stocastico orientato alle reazioni chimiche, dando mobilità ai nodi e mantenendo alte prestazioni. La duttilità di questo simulatore risiede nella concezione generale di molecule e concentration. In Alchemist quest'ultimi sono definiti, rispettivamente, come un generico codice identificativo e un dato di un certo tipo. Una incarnation definisce pertanto il tipo delle concentration, il set delle condition specifiche, le action, l'environment e le reaction che possono operare su tali tipi. In altre parole, una incarnation `e un'istanza concreta del meta-modello di Alchemist ed è per questo motivo che è possibile modellare scenari completamente diversi tra loro. Al momento, le incarnation possibili sono le seguenti:

- 1. Protelis incarnation [\[PVB15\]](#page-61-1): progettato per semplificare la creazione di una rete composta da dispositivi potenzialmente mobili e diversi tra loro. Aderisce al paradigma di aggregate computing, che applica la filosofia divide et impera mediante l'utilizzo di una rete di sensori e computer distribuiti.
- 2. **SAPERE incarnation**  $ZOA<sup>+</sup>15$ : progettato per la simulazione di sistemi compositi di servizi pervasivi.
- 3. Biochemistry incarnation<sup>[2](#page-0-0)</sup>: consente di modellare reazioni chimiche o fenomeni biochimici all'interno dell'environment.
- 4. Scafi incarnation [\[CVAP22\]](#page-60-3): progettato anch'esso per la simulazione di sistemi compositi di servizi pervasivi.

#### Scenari di utilizzo di Alchemist

La verifica empirica delle funzionalità del simulatore in un contesto operativo è un passaggio ineluttabile per attestarne le capacit`a di esecuzione. Per acquisire una maggiore comprensione delle potenzialità e applicazioni di Alchemist, sono riportati alcuni casi d'uso che illustrano le diverse funzionalità del simulatore.

 2020: simulazione di crowd control mediante dispositivi mobili a **Torino**  $[ACD+21]$  $[ACD+21]$ . Il caso di studio riguarda la sorveglianza della densità

<sup>2</sup><https://alchemistsimulator.github.io/explanation/biochemistry>

della folla nel Parco del Valentino a Torino tramite dispositivi indossabili e server "edge" distribuiti nel parco. L'obiettivo del sistema è stato prevenire situazioni di sovraffollamento, stimando densità locale e baricentro della folla per notificare agli operatori sul campo aree potenzialmente pericolose. Sono stati impiegati nove server *edge* posizionati strategicamente e il sistema è stato sottoposto a diverse condizioni realistiche, tra cui perdita di pacchetti e variazioni nella frequenza di funzionamento dei dispositivi.

- 2022: rilevamento e attuazione distribuita dei dati di pluviometri a Toronto [\[ACPV22\]](#page-60-5). La simulazione si è concentrata sulla previsione della pioggia a Toronto utilizzando dati pubblici e una rete di sensori. Sono stati utilizzati 50 campioni di pioggia reali e 300 sensori simulati, interpolando i dati dei dispositivi circostanti. Gli algoritmi hanno valutato il rischio in base all'intensit`a della pioggia e all'altitudine locale, generando allerte in tempo reale. Le prestazioni sono state valutate attraverso il numero di allerte e le stazioni raggiunte.
- 2022: simulazione dell'affluenza alle attrazioni all'interno del par-co divertimenti Mirabilandia<sup>[3](#page-0-0)</sup>. L'obiettivo di questa simulazione è stato determinare se un sistema di raccomandazione possa influenzare positivamente il flusso dei visitatori in un parco divertimenti, confrontandolo con un sistema di re-indirizzamento casuale. I risultati mostrano che il sistema di raccomandazione adattivo pu`o ridurre i tempi di attesa solo con un numero limitato di visitatori, mentre con un numero elevato i tempi di attesa aumentano significativamente rispetto alla politica di tipo random.
- $\bullet$  2022: simulazione degli avvenimenti di Piazza San Carlo del 2017<sup>[4](#page-0-0)</sup>. Lo studio si propone di capire le dinamiche che emergono durante un'evacuazione di emergenza in luoghi affollati, analizzando il disastro di Piazza San Carlo a Torino nel 2017. Simulando il comportamento delle persone e introducendo elementi di interazione fisica, la ricerca ha osservato come la paura si propaga nella folla (contagio sociale), creando un'onda di "spinte"

<sup>3</sup><https://github.com/ICPS-MicroCity/amusement-park-simulation> <sup>4</sup><https://github.com/kelvin-olaiya/SanCarloSquareStampede>

simile a quella osservata durante l'evento reale. L'obiettivo è stato unire le conoscenze sulla psicologia umana nelle situazioni di panico con le interazioni fisiche per migliorare la gestione di eventi disastrosi in ambienti affollati.

### <span id="page-17-0"></span>1.2 Motivazioni

Nella scena del frontend, le tecnologie più all'avanguardia e in costante aggiornamento sono legate al web, dove le innovazioni si susseguono rapidamente per migliorare l'esperienza utente e l'efficienza di sviluppo. Anche le più grandi compagnie mondiali tengono costantemente aggiornato il design delle UI dei loro prodotti, mantenendo vivo il loro fascino e adattandosi alle aspettative degli utenti. Alchemist dispone già di moduli in grado di rappresentare graficamente l'ambiente di simulazione. Sebbene le interfacce desktop offrono i loro vantaggi rispetto a quelle web, quest'ultime migliorano aspetti legati alla portabilità e interattività, permettendo di descrivere comportamenti più complicati, presentare all'utente le informazioni sulla simulazione in modo creativo grazie all'utilizzo di librerie e framework moderni. Non solo: è possibile conferire alla UI un comportamento responsivo, l'integrazione con altri servizi web o API diventa più agevole, e viene richiesta la scrittura di un unico codice interpretabile da qualsiasi browser. L'esistenza di una piattaforma di API capace di controllare e gestire la simulazione da un alto livello di astrazione getta le fondamenta per la necessità di creare un'interfaccia che sappia sfruttare appieno il potenziale offerto da tali funzionalità.

### <span id="page-17-1"></span>1.3 Obiettivi

Il lavoro di questo progetto mira alla creazione di una interfaccia web che sfrutti le API per il controllo e l'accesso ai dati della simulazione, consentendo all'utente di interagire con il sistema nel modo più intuitivo ed efficiente possibile. Il layout grafico deve allinearsi, preferibilmente, con le linee guida di design moderne, senza introdurre meccanismi fuorvianti o interazioni complicate e verbose. Questo contribuisce a interagire con il modello di Alchemist nel modo più chiaro possibile, permettendo all'utente di comprendere e analizzare pienamente le dinamiche della simulazione. In vista di un costante iter di miglioramenti e adattamenti futuri, la struttura dell'interfaccia deve agevolare la realizzazione di modifiche e l'aggiunta di nuove funzionalit`a, offrendo un ampio grado di espandibilit`a. La fig. [1.2](#page-18-0) raffigura il diagramma UML dei casi d'uso del modulo UI che andrà a integrarsi con le API esistenti per presentare all'utente dati e informazioni concernenti la simulazione in corso. L'utente può controllare la simulazione avviandola o mettendola in pausa. Questi scenari estendono direttamente le funzionalità di controllo dell'infrastruttura di appoggio. Inoltre l'utente può ispezionare i nodi per visualizzarne il contenuto, oltre che ad assistere al progredire della simulazione stessa tramite la rappresentazione dei nodi in uno spazio bidimensionale. La concretizzazione di queste caratteristiche, invece, è possibile grazie al recupero in tempo reale delle informazioni necessarie a raffigurare lo scenario configurato.

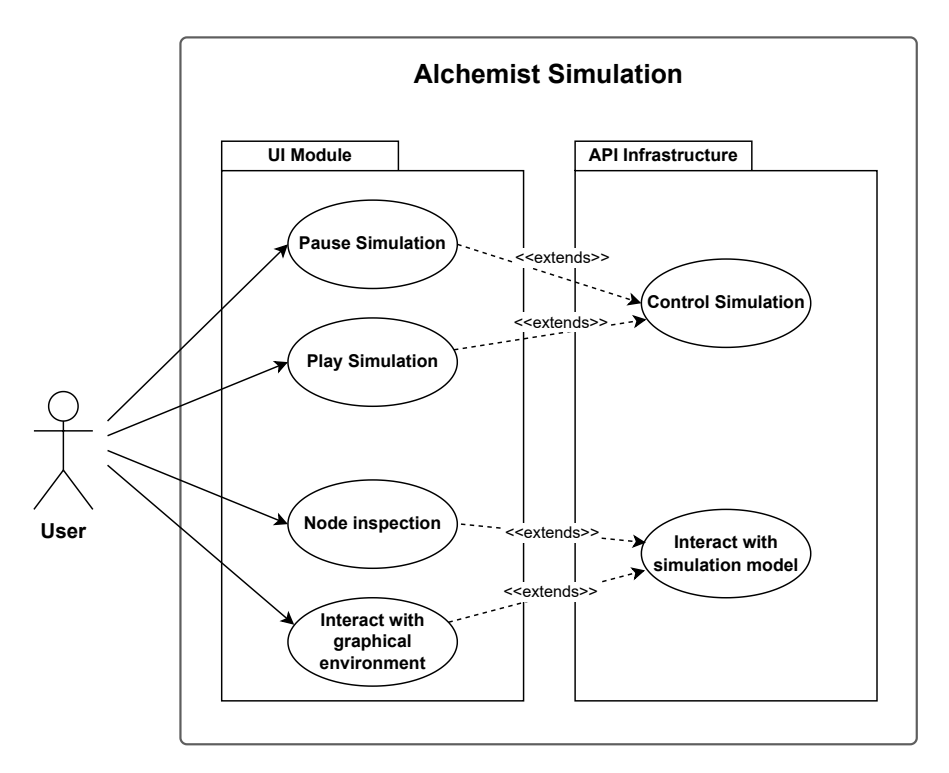

<span id="page-18-0"></span>Figura 1.2: Diagramma UML dei casi d'uso del modulo UI per Alchemist

# <span id="page-20-0"></span>Capitolo 2

# Analisi

### <span id="page-20-1"></span>2.1 Analisi dei requisiti

Lo scopo principale del progetto è la realizzazione di una interfaccia web (quindi interpretabile da un qualsiasi browser moderno) che permetta l'interazione con il sistema software di simulazione Alchemist in modo intuitivo e user-friendly. Il compito dell'applicativo sar`a pertanto quello di comunicare, attraverso apposite API, con l'infrastruttura server GraphQL preesistente e presentare, in seguito a cambiamenti nella simulazione o a richieste da parte dell'utente, un'interfaccia grafica che ne rappresenti i risultati.

#### <span id="page-20-2"></span>2.1.1 Requisiti funzionali

- L'applicativo dovrà presentare un'interfaccia grafica all'interno di un web browser.
- In una tipica simulazione di Alchemist sono presenti dei nodi. L'applicativo quindi dovr`a essere in grado di rappresentare in un piano bidimensionale la posizione di tali nodi all'interno di un contesto grafico. Ciò implica ovviamente che con l'evolversi della simulazione il contesto grafico debba essere aggiornato.  $1$

 $^1$ Date le diverse incarnation e i diversi possibili scenari che Alchemist può modellare non è garantito che i nodi cambino di posizione.

- $\bullet$  Ogni nodo contiene diverse proprietà, reazioni, concentrazioni etc. L'interfaccia dovr`a permettere di ispezionare il contenuto di ciascun nodo.
- $\bullet$  L'interfaccia dovrà controllare lo stato attuale della simulazione. Ciò vuol dire poterla eseguire o mettere in pausa.

#### <span id="page-21-0"></span>2.1.2 Requisiti non funzionali

- Interagendo con l'interfaccia, non si devono verificare tempi di risposta eccessivi. Per esempio se l'utente decide di ispezionare un nodo, il recupero di tali informazioni deve essere presentato in tempi ragionevoli.
- L'applicativo deve essere compatibile con un ambiente multipiattaforma.
- L'architettura delle componenti grafiche deve essere estendibile e facilmente modificabile.

### <span id="page-21-1"></span>2.2 Progetto multiplatform

Kotlin Multiplatform<sup>[2](#page-0-0)</sup> è una tecnologia che permette lo sviluppo di codice Kotlin condivisibile tra diverse piattaforme, come per esempio Android, iOS, web e desktop. Questo significa che è possibile utilizzare lo stesso codice Kotlin per creare applicazioni native per diverse piattaforme, riducendo la necessità di scrivere e mantenere implementazioni separate per ciascuna piattaforma. Caratteristica dei progetti multipiattaforma è che sono composti dai cosiddetti source sets: insiemi di codice sorgente specifici alla piattaforma a cui si riferiscono. Generalmente è sempre presente il modulo comune, detto "common code". Questo modulo contiene il codice condiviso che pu`o essere utilizzato su tutte le piattaforme. Ad accompagnarlo quindi sono altri source sets aggiuntivi, compilati per target diversi come Java Virtual Machine (JVM), JavaScript o nativo. Al momento della compilazione di un progetto multi-piattaforma per un target specifico, Kotlin raccoglie tutti i source sets contrassegnati con quel target e produce da essi i file binari (come file

<sup>2</sup><https://kotlinlang.org/docs/multiplatform-discover-project.html>

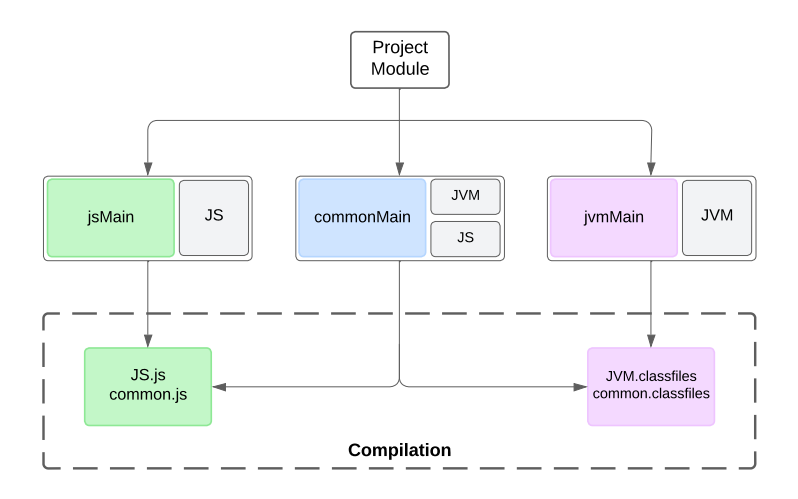

<span id="page-22-1"></span>Figura 2.1: Struttura di un progetto multipiattaforma compilato per KotlinJS e KotlinJVM

.jar per JVM, file .js per JavaScript, ecc.) che possono essere utilizzati nell'ambiente di destinazione corrispondente. Questo approccio consente una maggiore flessibilità e compatibilità nella creazione di applicazioni multi-piattaforma utilizzando Kotlin. Nel caso dello sviluppo di una applicazione in-browser il progetto potrebbe includere i seguenti source sets:

- Common Source Set: Codice condiviso che può essere utilizzato su tutte le piattaforme target.
- JVM Source Set: Codice destinato al target JVM. Da qui può essere gestita una componente server dal quale sarà accessibile l'interfaccia grafica.
- JavaScript Source Set: insieme di file sorgente destinato al target Java-Script. Il codice scritto in linguaggio Kotlin viene compilato per il target JavaScript (da qui la denominazione KotlinJS). In questo sottomodulo viene definita la struttura e il comportamento dell'interfaccia grafica vera e propria.

### <span id="page-22-0"></span>2.3 Requisiti implementativi

Per la realizzazione di questo progetto, è stato necessario tener conto di due requisiti implementativi, tra cui l'uso di KotlinJS come linguaggio di sviluppo e l'utilizzo del modulo di API GraphQL già esistente per instaurare una comunicazione con la simulazione.

#### <span id="page-23-0"></span>2.3.1 Tecnologie per lo sviluppo web

Nel mondo dello sviluppo web esistono diverse tecnologie in grado di fornire gli strumenti necessari alla creazione di una UI. Tecnologie che si evolvono costantemente per migliorare l'efficienza e la manutenibilità. È importante quindi analizzare con attenzione gli strumenti che verranno adoperati per la realizzazione di un applicativo, soprattutto nel caso questo debba essere integrato a un software costantemente controllato e aggiornato. In questa sezione esploreremo due linguaggi che stanno guadagnando sempre più popolarità per lo sviluppo di applicazioni frontend: TypeScript e KotlinJS.

**TypeScript** TypeScript<sup>[3](#page-0-0)</sup> è un linguaggio di programmazione sviluppato da Microsoft nel 2012 che estende le funzionalità di JavaScript, rendendolo un linguaggio con tipizzazione statica, ovvero che il tipo di ogni variabile viene verificato in fase di compilazione. Non a caso, tra gli errori più comuni durante la scrittura di codice da parte dei programmatori è il cosiddetto type error. Quest'ultimo si verifica nel momento in cui si tenta di utilizzare un valore in un contesto dove il tipo di dato non è compatibile con quello richiesto. JavaScript non è tipizzato e nasce come un semplice linguaggio di scripting per aggiungere un livello di interattività basilare alle pagine web. Con gli anni si è affermato come una scelta necessaria sia per le applicazioni frontend che backend. Sebbene la dimensione e la complessit`a delle applicazioni scritte in questo linguaggio siano cresciute esponenzialmente, le capacità di JavaScript sono rimaste pressoché inalterate. Obiettivo di TypeScript `e pertanto quello di imporre un maggiore rigore durante la scrittura di codice, assicurandosi che i tipi del programma siano corretti prima che il codice venga eseguito, migliorando robustezza e chiarezza del codice. Come risultato, i file sorgente scritti in TypeScript vengono tradotti in JavaScript puro.

<sup>3</sup><https://www.typescriptlang.org/docs/handbook/intro.html>

KotlinJS KotlinJS<sup>[4](#page-0-0)</sup> fornisce la possibilità di tradurre il codice Kotlin, insieme alla sua libreria standard e a qualsiasi libreria compatibile, in codice Java-Script. Ha origine come parte del progetto Kotlin Multiplatform, che mira allo sviluppo di applicazioni su diverse piattaforme utilizzando come unico linguaggio di programmazione Kotlin stesso. Possiamo pertanto elencare una serie di peculiarità:

- Interoperabilità con JavaScript: consente una facile integrazione con l'ecosistema JavaScript, anche utilizzandone librerie e framework tipiche (e.g. React).
- Tipizzazione statica: così come TypeScript, Kotlin è un linguaggio con typing statico.
- Leggibilità: Kotlin è noto per la sua sintassi chiara e concisa, che può rendere il codice più leggibile rispetto ad altri linguaggi.

Conclusioni Presi singolarmente, se si considerano i due aspetti principali di entrambi, ergo la tipizzazione statica e la diretta traduzione in linguaggio Java-Script, i due linguaggi offrono sostanzialmente gli stessi vantaggi. Da una parte Kotlin compilato per il target JavaScript è relativamente nuovo (marzo 2017)<sup>[5](#page-0-0)</sup>, il che non lo rende tanto maturo quanto TypeScript, che vanta risorse e community più ampie. D'altra parte invece Kotlin offre una sintassi più espressiva e concisa, riducendo la quantità di codice necessaria per compiti comuni. Gli aspetti decisivi che hanno portato alla scelta di KotlinJS rispetto all'utilizzo di TypeScript sono due:

- 1. Compatibilit`a con progetti multipiattaforma: KotlinJS offre la possibilit`a di condividere il codice con progetti Kotlin che mirano anche alla JVM, consentendo un riuso efficiente del codice tra frontend e backend.
- 2. Codebase preesistente: questo aspetto, decisivo, è dettato dalla necessità di garantire coerenza con l'ecosistema tecnologico esistente, considerando che

CAPITOLO 2. ANALISI 15

<sup>4</sup><https://kotlinlang.org/docs/js-overview.html>  $5$ <https://blog.jetbrains.com/kotlin/2017/03/kotlin-1-1/>

l'attuale *codebase* del progetto Alchemist è per buona parte già scritto nel linguaggio Kotlin.

### <span id="page-25-0"></span>2.3.2 Modulo GraphQL

Come già anticipato, l'applicativo dovrà interfacciarsi con l'infrastruttura di API GraphQL preesistente all'interno del progetto. Prima di analizzare il funzionamento principale dell'architettura server è utile capire le motivazioni dietro all'utilizzo di GraphQL e il contesto per il quale nasce.

**GraphQL** GraphQL<sup>[6](#page-0-0)</sup> è un linguaggio di interrogazione per le API che offre una sintassi flessibile e potente per recuperare dati da un server, creato da Facebook nel 2012 come alternativa all'esistente architettura REpresentational State Transfer  $(REST)$ . Evidenziamo quindi i punti di forza più pertinenti:

- Flessibilit`a nelle query: i client possono richiedere esattamente i dati di cui hanno bisogno, evitando di occupare, nelle richieste, più banda di rete del necessario. Con questo linguaggio vengono risolti quindi i problemi di over-fetching e under-fetching.
- Unica endpoint: mentre nelle architetture di tipo REST i dati sono esposti tramite endpoint dedicati che corrispondono ciascuno a una risorsa specifica (identificati tramite un Uniform Resource Identifier (URL) univoco), in GraphQL l'interrogazione dei dati avviene tramite un unico endpoint.
- Tipizzazione forte: GraphQL offre una tipizzazione forte dei dati, consentendo ai client di conoscere in anticipo i tipi di dati che riceveranno in risposta alle loro query. Questo porta a un maggiore controllo e previsione durante lo sviluppo delle applicazioni.

L'interazione con i dati avviene attraverso tre operazioni:

 Query: operazione di lettura per ottenere un tipo determinato di dato dal server.

 $6$ <https://graphql.org/foundation/>

- $\bullet$  Mutation: operazione di scrittura per modificare uno o più dati sul server.
- · Subscription: operazione per ricevere i cambiamenti di uno o più tipi di dato in tempo reale.

#### <span id="page-26-1"></span>Server GraphQL e verifica delle operazioni

Al centro delle operazioni GraphQL c'è uno *schema* che definisce tutti i tipi di dati disponibili e le relazioni che ci sono tra di essi, oltre che alle operazioni che possono essere eseguite. La natura intrinseca dello schema garantisce che fra client e server ci sia un meccanismo di type safety che previene errori legati a richieste che non sono compatibili. Per questo, uno strumento molto utile messo a disposizione dal server GraphQL, accessibile tramite l'endpoint /graphiql, è il playground GraphiQL<sup>[7](#page-0-0)</sup>. Qui è possibile effettuare e verificare ex-ante il risultato delle operazioni che si intendono fare prima che queste vengano usate per generare le classi associate durante la fase di compilazione del progetto. Questo processo, per lo sviluppo di un qualsiasi applicativo client che si appoggia su queste API, permette allo sviluppatore di validare ogni singola operazione che verrà utilizzata all'interno dell'applicativo che si intende sviluppare. Solo successivamente potranno essere eseguite tali operazioni sul server GraphQL.

#### <span id="page-26-0"></span>2.4 Rendering del contesto grafico

E importante sottolineare come le prestazioni siano un fattore decisivo nella scelta ` delle tecniche per rappresentare l'ambiente della simulazione. In questo contesto, prestazioni ottimali assicurano un'esperienza utente fluida e soddisfacente. E` per questo motivo che la scelta di disegnare i nodi della simulazione di Alchemist direttamente all'interno di un elemento di tipo canvas prevale rispetto alla rappresentazione tramite elementi Document Object Model (DOM). Nell'ipotesi in cui si decidesse di rappresentare ciascun nodo con un elemento del DOM (e.g. div), il *rendering* risulterebbe oneroso, perché ogni elemento DOM aggiunto alla pagina web richiederebbe risorse di sistema per essere gestito e disegnato dal browser. Con un considerevole numero di nodi, oltretutto aggiornati frequentemente, questo

CAPITOLO 2. ANALISI 17

<sup>7</sup><https://github.com/graphql/graphiql>

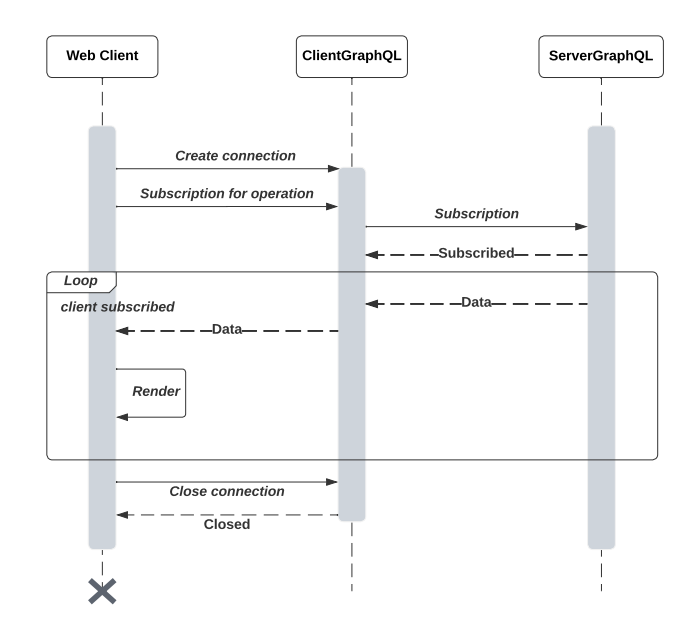

<span id="page-27-0"></span>Figura 2.2: Diagramma di sequenza del rendering dei nodi a seguito di una subscription

metodo causerebbe solo un deterioramento delle prestazioni. Inoltre, utilizzando un *canvas*, si ha maggiore flessibilità nel disegno dei nodi e nel loro comportamento. Si pu`o disegnare senza nessun vincolo una qualsiasi forma o figura, applicare trasformazioni ed effetti visivi senza doversi occupare delle restrizioni del DOM. D'altro canto, agli elementi del DOM possono essere collegati dei listener, funzioni associate a un determinato tipo di evento, come un click o il movimento del mouse. Sebbene questo vantaggio, il *canvas* torna più utile in questa situazione perché offre la possibilit`a di implementare interazioni pi`u complesse, come per esempio lo zoom del contesto (modifica della scala) o la traslazione dell'intera area di disegno. La realizzazione di queste funzionalità senza l'utilizzo del canvas implicherebbe il recupero degli oggetti dal DOM e la successiva manipolazione delle loro proprietà. Il processo di rendering dei nodi sul *canvas* è illustrato in fig. [2.2.](#page-27-0) Inizialmente, il sistema apre una connessione con il client GraphQL e si iscrive alla richiesta di invio dei nodi. Il server accetta la richiesta d'iscrizione e invia dati fino a quando la subscription non viene cancellata o completamente consumata. A ogni iterazione il client web ridisegna i nodi nel canvas.

### <span id="page-28-0"></span>2.5 Analisi e Modello del Dominio

Uno dei requisti di questo applicativo verte sul bisogno di creare una piattaforma web tale da impiegare le API esposte dall'infrastruttura GraphQL fornita. Pertanto, non esiste una comunicazione diretta tra il client web e la simulazione di Alchemist. La gestione dell'accesso e del recupero dei dati dal modello della simulazione è affidata alla componente server, che, al contempo, fornisce anche un punto di accesso ai client che richiedono tali dati [\[Fur\]](#page-60-6). Il client web quindi comprende un modulo (nella fig. [2.3](#page-28-1) GraphQLClient) che si pone da interfaccia tra l'applicazione web vera e propria e l'endpoint sulla quale la componente server utilizzerà per ricevere richieste e mandare risposte (*endpoint /graphql*). Il compito del client web quindi sarà quello di utilizzare le operazioni possibili ( $query$ , mutation e subscription) e recuperare i risultati per rappresentarli graficamente. In una prospettiva generale, il ruolo ricoperto dal client web sarà quello di View nel pattern architetturale Model View Controller (MVC) [\[EG94\]](#page-60-7).

Alchemist presenta già altri moduli che raffigurano l'ambiente di simulazione, implementati con tecnologie differenti a quelle che verranno proposte successivamente in questo elaborato. Il modulo specifico che viene avviato per rappresentare la simulazione dipende dalla configurazione con cui viene avviato l'intero software. Di conseguenza, è opportuno che l'interfaccia web e la componente server vengano avviate esclusivamente attraverso una specifica configurazione della simulazione.

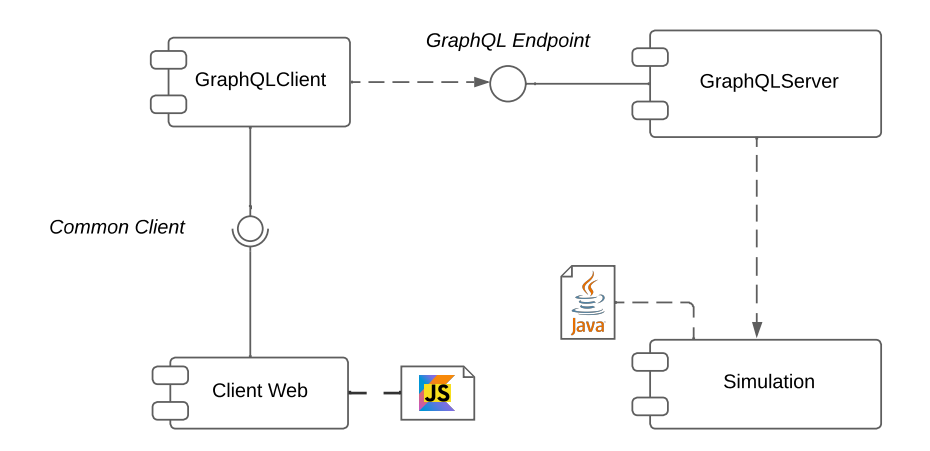

<span id="page-28-1"></span>Figura 2.3: Diagramma UML dei componenti dell'architettura di alto livello

# <span id="page-30-0"></span>Capitolo 3

# Design

### <span id="page-30-1"></span>3.1 Layout dell'interfaccia

Il layout dell'interfaccia grafica è stato pensato per rappresentare nel modo più semplice e intuitivo l'ambiente della simulazione. La fig. [3.1](#page-32-1) rappresenta un mockup utilizzato durante la fase di progettazione dell'interfaccia. Si possono individuare le seguenti sezioni:

- · Barra di navigazione: nella parte alta dell'interfaccia è presente una barra di navigazione contenente il titolo e il pulsante per avviare o mettere in pausa la simulazione, ancorato all'estrema destra. Molte interfacce web moderne presentano questo tipo di elemento come header della pagina web principale, inteso come punto centrale dal quale è possibile accedere a tutte le sezioni e funzionalità. Questo fornisce all'interfaccia un punto di espandibilità dell'applicativo, come l'aggiunta di una barra di ricerca o di un menù detto ad "hamburger". Sarebbe stato possibile, per esempio, inserire una barra di ricerca per i nodi, filtrandoli per categorie di propriet`a. Questo tipo di funzionalità è indirizzato a lavori futuri (vedi sezione [5.1\)](#page-56-0).
- Canvas grafico: la sezione principale di questa interfaccia. All'interno di un contesto grafico bidimensionale vengono rappresentati i nodi della simulazione. Ogni nodo è rappresentato come un cerchio pieno, avente centro le coordinate del nodo e raggio un valore variabile che può essere impostato

dall'utente nella sezione descritta successivamente. Lo spazio bidimensionale ha come sfondo una griglia, che fornisce un riferimento visivo e un aiuto all'orientamento. Funzionalità non banale di questa sezione è che l'utente pu`o spostare il contesto visivo trascinando il cursore sullo schermo, oltre che a effettuare un ingrandimento o una diminuzione della scala. Per ottenere questo tipo di comportamenti sono stati adottati meccanismi ad hoc per il calcolo dello spostamento del drag e dello zoom-in/zoom-out. Infine, facendo click su un nodo `e possibile selezionarlo, andando a riportare nella sezione di ispezione del nodo tutte le sue caratteristiche principali.

- Informazioni e controlli sul canvas: in questa sezione vengono raccolte le principali informazioni riguardo allo stato attuale del canvas, come il fattore di zoom corrente, la differenza di traslazione rispetto all'origine e la grandezza del raggio utilizzato per rappresentare i nodi. Il fattore di scala `e riportato, oltre nella sua forma numerica anche tramite una barra di progresso, la cui lunghezza varia in base alla percentuale di zoom raggiunta rispetto al valore massimo. Altro oggetto con cui l'utente può interagire è uno *slider*, al variare del quale viene aggiornato il raggio utilizzato per disegnare i nodi nel canvas. I parametri legati al rendering (fattore minimo e massimo di scala, altezza e larghezza del canvas, numero di iterazioni di scala etc.) sono raggruppati in un unico oggetto e quindi aperti a modifiche.
- Sezione di ispezione di un nodo: qui vengono rappresentate tutte le informazioni riguardanti un nodo. Sono presenti quindi il codice identificativo, la posizione nello spazio bidimensionale, proprietà, i contenuti (intesi come una lista di molecole alle quali vengono associate le relative concentrazioni), e le reazioni (Vedi sezione [1.1.2\)](#page-13-0). Per le ultime tre categorie sono stati usati degli elementi grafici che possono essere espansi o "collassati" in quanto non è garantito che queste proprietà siano presenti (sempre per il fatto che Alchemist pu`o rappresentare una certa gamma di simulazioni tra loro eterogenee).

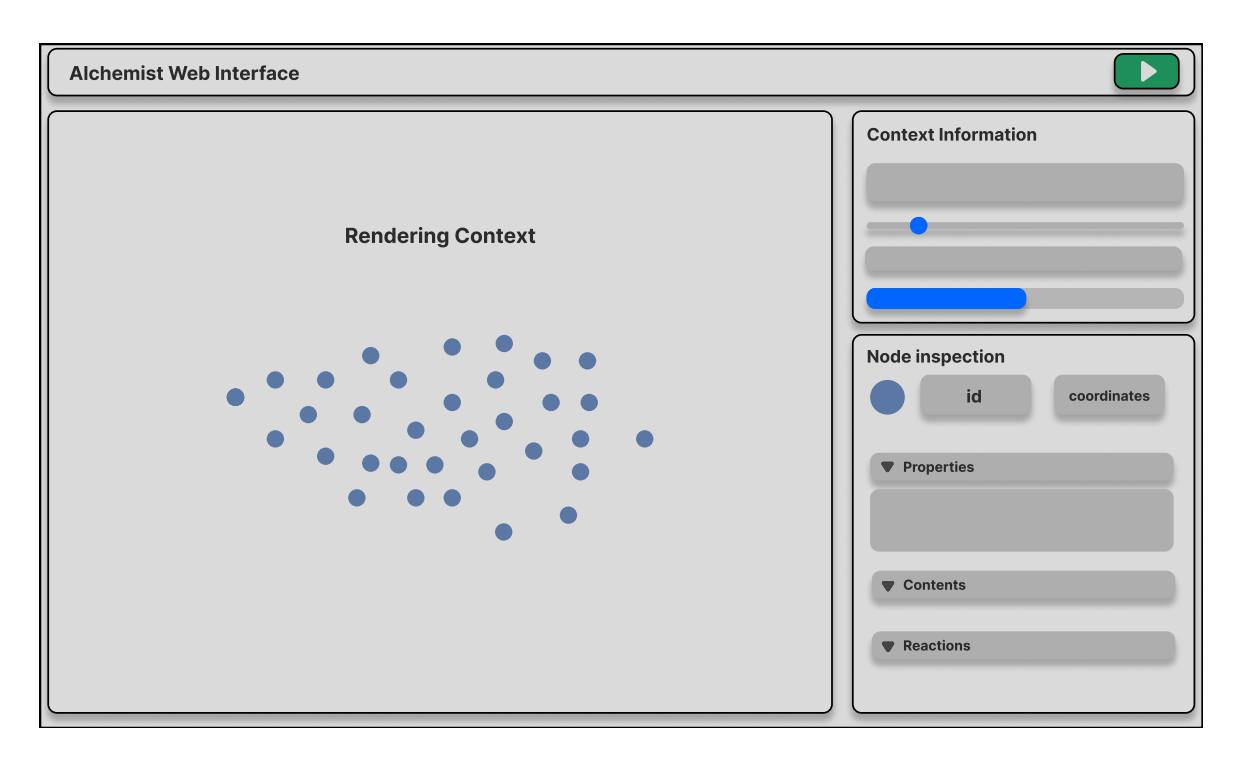

<span id="page-32-1"></span>Figura 3.1: Mockup dell'interfaccia grafica

### <span id="page-32-0"></span>3.2 Connessione al server GraphQL

In questa sezione viene esplorato come l'interfaccia web interagisce con le API GraphQL per effettuare operazioni sul server e impiegare successivamente i risultati di tali operazioni per mostrarli graficamente. Nella fig. [3.2](#page-33-0) vengono mostrate le principali componenti protagoniste di questo meccanismo. Le descriviamo in questo modo:

- Client Application: questo package contiene tutte le componenti grafiche che vengono rappresentate all'interno della pagina principale. Ogni componente, una volta che l'applicativo viene avviato, è tradotto al browser in formato HTML.
- ClientConnection: punto di accesso attraverso il quale è possibile effettuare tutte le operazioni definite secondo lo schema GraphQL. All'interno di questo oggetto è dichiarata l'unica istanza per l'intero progetto che funge da punto di accesso per le operazioni sul server secondo lo schema definito.

CAPITOLO 3. DESIGN 23

- SimulationControlApi: questo oggetto contiene tutte le funzioni necessarie a controllare lo stato della simulazione e dipende strettamente dalla componente ClientConnection. Si parla quindi di funzioni utili all'avvio, alla sospensione e terminazione della simulazione. Notare come queste siano tutte operazioni di tipo mutation.
- **EnvironmentApi**: è l'oggetto utile a recuperare le informazioni riguardanti un nodo, lo stato attuale dell'Environment, ma soprattutto utile a recuperare la posizione dei nodi in tempo reale, quindi attraverso l'utilizzo di una subscription.
- GeneratedSources: questo pacchetto contiene tutte le risorse generate a partire dallo schema GraphQL esposto dal server. E utilizzato dagli oggetti ` EnvironmentApi e SimulationControlApi nell'utilizzo dei tipi di dato corretto durante la composizione delle operazioni sul server.

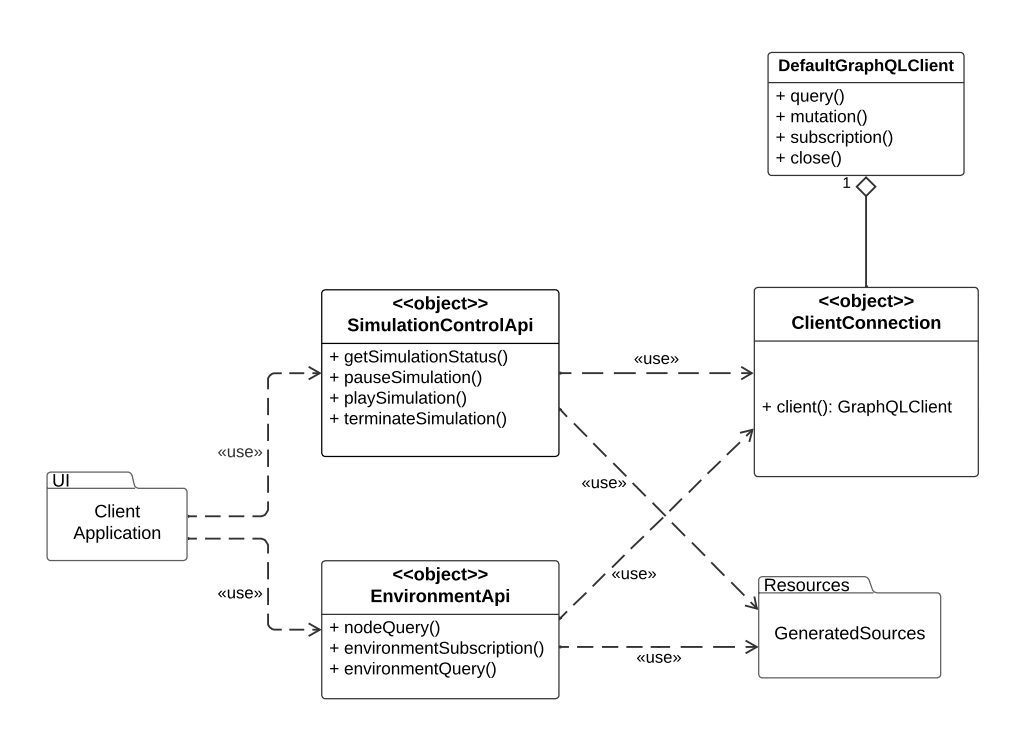

<span id="page-33-0"></span>Figura 3.2: Utilizzo della connessione al client GraphQL

Gli oggetti SimulationControlApi e EnvironmentApi sono stati implementati attraverso il design pattern Singleton [\[EG94\]](#page-60-7). Sebbene quest'ultimo, se

abusato o implementato in modo non adeguato sia considerato di fatto un "antipattern" [1](#page-0-0) , in questa situazione risulta essere molto comodo, specialmente considerando la necessità di un unico punto di accesso comune al client che effettua le query sul server. Risulterebbe infatti inutile, per ogni componente grafico che ne necessita, istanziare un altro client GraphQL dal quale effettuare query. Lo stesso vale anche nell'ipotesi in cui vengano utilizzate delle proprietà che fungono da parametri di configurazione dell'applicativo. Un Singleton può fornire un punto centralizzato per queste impostazioni.

### <span id="page-34-0"></span>3.3 Architettura generale client web

Il diagramma UML in figura mostra la soluzione adottata alla necessità di ospitare la pagina web finale all'interno di un browser web. Dallo schema in fig. [3.3](#page-35-0) è possibile individuare le seguenti sezioni:

- OutputMonitor: interfaccia di Alchemist che fornisce un modo flessibile per osservare la progressione delle simulazioni tramite l'esposizione di hook standard. Quest'ultimi si riferiscono a punti predefiniti all'interno del ciclo di vita della simulazione (avvio della simulazione, fine di ogni passo della simulazione, fine della simulazione) ai quali è possibile collegare meccanismi personalizzati. Questa interfaccia aderisce al design pattern Observer [\[EG94\]](#page-60-7).
- GraphQLServer: implementazione dell'interfaccia OutputMonitor. Questa classe avvia il server GraphQL all'avvio della simulazione e si assicura che al termine della simulazione il server venga chiuso.
- WebUIMonitor: estensione della classe GraphQLServer, che avvia il server sul quale viene presentata la pagina web contenente l'interfaccia grafica esplorata in sezione [3.1.](#page-30-1) Come per la classe da cui eredita, al momento della terminazione della simulazione, il server viene chiuso. L'estensione alla classe GraphQLServer permette che la simulazione venga configurata con

CAPITOLO 3. DESIGN 25

 $1$ [https://code.google.com/archive/p/google-singleton-detector/wikis/](https://code.google.com/archive/p/google-singleton-detector/wikis/WhySingletonsAreControversial.wiki) [WhySingletonsAreControversial.wiki](https://code.google.com/archive/p/google-singleton-detector/wikis/WhySingletonsAreControversial.wiki)

WebUIMonitor come OutputMonitor, avviando contemporaneamente il server GraphQL e il server che ospita la pagina web che rappresenta l'interfaccia grafica. In questo contesto, è necessario configurare una nuova *route* nel server per caricare la pagina principale index.html. Per semplificare il processo, questa *route* verrà mappata per rispondere alle richieste GET alla radice  $\binom{n}{\ell}$  servendo la risorsa index.html. Ciò consente ai client di accedere direttamente alla pagina specificando l'indirizzo e la porta del server.

 Generated Artifacts: questo pacchetto include tutti i file necessari alla composizione di un unico file di output, con estensione .js (processo noto anche come *bundling*). Il file che ne risulterà verrà servito al server in modo statico. Il server può essere configurato per andare a recuperare tutti gli artefatti necessari al *bundling* a partire da un percorso remoto specificato. Ciò significa che nel caso fossero stati dichiarati dei file CSS o JavaScript separati, questi sarebbero stati comunque coinvolti nella generazione del file di output e sarebbero stati accessibili tramite URL che iniziano dal percorso remoto (in questo caso "/"). Ad esempio, se il pacchetto base contiene un file chiamato "styles.css" e il percorso remoto è "/static", il file "styles.css" può essere accessibile all'URL "static/styles.css" nell'applicazione.

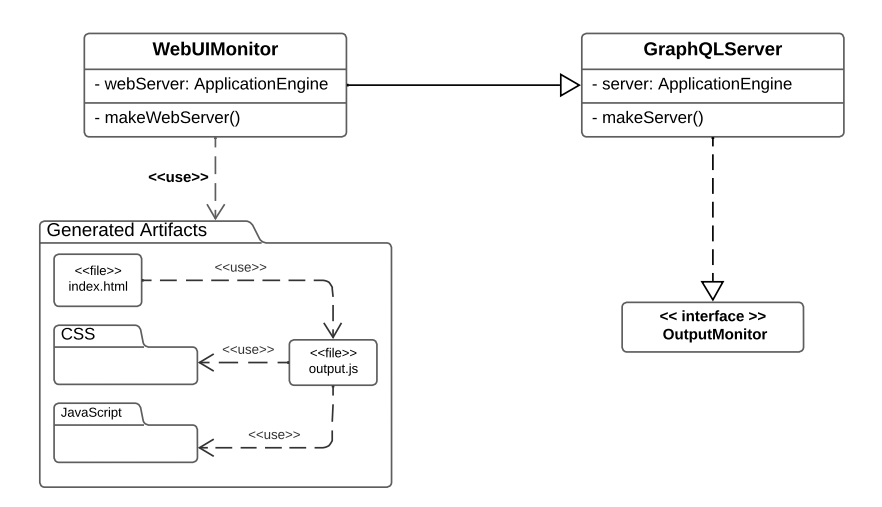

<span id="page-35-0"></span>Figura 3.3: Architettura generale del client web

### <span id="page-36-0"></span>3.4 Struttura della pagina web

Si vuole definire ora la struttura della pagina che si presenter`a nel momento in cui gli utenti si collegheranno al client web. La struttura finale si presenta come una gerarchia di componenti grafiche. Ogni componente è raggruppata all'interno di contenitori logici per una gestione efficiente e una navigazione chiara dell'interfaccia. Questo è ottenuto attraverso l'utilizzo di oggetti che dispongono i componenti figli secondo un layout prestabilito. Sono stati creati contenitori modulari e riutilizzabili per facilitare lo sviluppo e la manutenzione dell'interfaccia, oltre che a fornire un punto di scalabilità. Di conseguenza, ciò consente di comporre e combinare diverse componenti per soddisfare le esigenze specifiche delle diverse sezioni dell'applicazione. La fig. [3.4](#page-36-1) descrive la suddetta struttura.

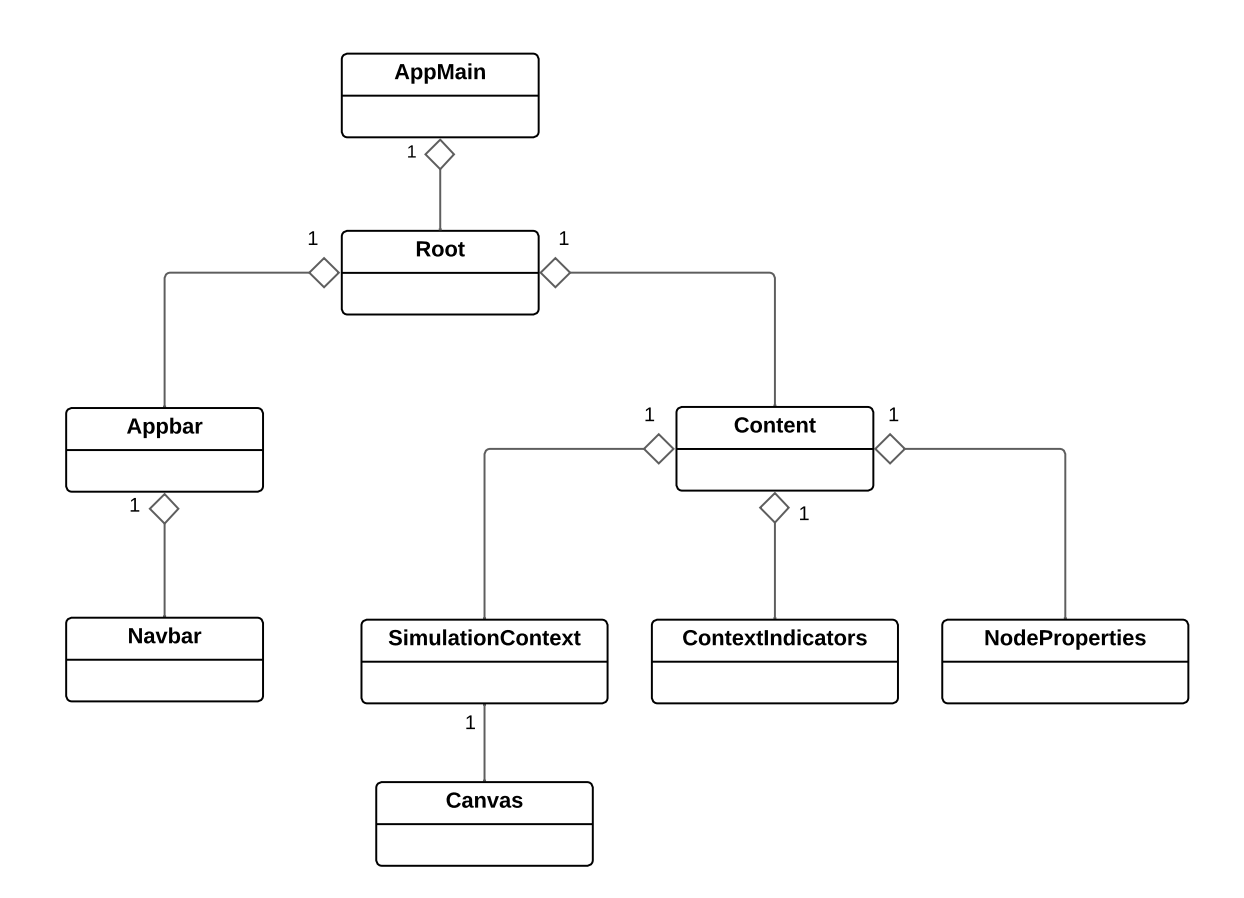

<span id="page-36-1"></span>Figura 3.4: Diagramma UML delle classi per le componenti della pagina web

L'applicazione ha inizio nella classe AppMain che effettua una query sul DOM per la ricerca dell'elemento padre con identificativo "root". Una volta ottenuto, vengono aggiunti, come componenti figli, le classi Appbar e Content, che, rispettivamente, danno forma alla barra di navigazione e alla parte corposa della pagina (il contenuto principale). In particolare per quest'ultimo, si può osservare l'esistenza di una corrispondenza uno a uno tra le sezioni descritte in sezione [3.1:](#page-30-1)

- SimulationContext: classe padre contenente il canvas di disegno.
- $\bullet$  ContextIndicators: contiene tutte le singole entità grafiche che provvedono a dare informazioni riguardo al canvas.
- NodeProperties: fornisce in un layout riassuntivo, le principali informazioni riguardanti un nodo selezionato dal canvas.

Come per gli elementi appena citati, è importante sottolineare la correlazione tra i macro-elementi che hanno un ruolo all'interno dell'interfaccia utente e le classi principali che compongono la struttura finale della pagina HTML. Il mantenimento di questa relazione biunivoca è di aiuto allo sviluppatore e mantiene ordinato e scalabile il codice sorgente.

## <span id="page-38-0"></span>Capitolo 4

## Implementazione e Verifica

### <span id="page-38-1"></span>4.1 Componenti grafici

Lo sviluppo web moderno trae benefici significativi da framework che semplificano la creazione di applicazioni web. Tutte le componenti grafiche all'interno di questo progetto sono state sviluppate attraverso l'utilizzo del framework open-source  $KVision<sup>1</sup>$  $KVision<sup>1</sup>$  $KVision<sup>1</sup>$ , che permette agli sviluppatori di costruire interfacce web moderne senza utilizzare HTML, CSS o JavaScript. Le interfacce vengono assemblate attraverso la composizione di oggetti pronti all'uso, seguendo un paradigma paragonabile a quello dichiarativo. Il risultato sono gerarchie di componenti che possono essere usate come blocchi costituenti. In aggiunta, KVision presenta supporto integrato per gli store Redux (esplorati in sezione [4.3\)](#page-43-0), per le icone Font Awesome, per Bootstrap e molto altro. Questa libreria sfrutta puramente le capacità del linguaggio Kotlin (compilato per target JS), specialmente con l'utilizzo di type safe builders, implementati attraverso *extension functions*. Quello offerto da KVision è di fatto un Domain Specific Language  $(DSL)$ , di cui si è fatto ampiamente uso. Nel lista-to [4.1](#page-39-0) è illustrata, a scopo esemplificativo, una versione riadattata della definizione della struttura del contenuto principale della pagina web.

Per la maggioranza degli elementi dichiarabili in HTML, esiste una classe corrispondente offerta da KVision. Da qui deriva la natura dichiarativa nello sviluppo delle componenti grafiche. Questo avviene grazie all'utilizzo di extension func-

<sup>1</sup><https://kvision.gitbook.io/kvision-guide/>

CAPITOLO 4. IMPLEMENTAZIONE E VERIFICA 29

```
1 hPanel {
2 add(
3 SimulationContext("simulation-context").apply {
           width = 1400.pyxheight = 900.pyx6 }
<sub>7</sub> )</sub>
8 vPanel {
9 width = 520.px
10 height = 95.perc
11 add(
12 SimulationIndicators("simulation-indicators").apply {
13 width = 100.perc
14 height = 100.perc
\frac{15}{2} }
\frac{16}{2} )
17 add (
18 NodeProperties("node-properties").apply {
19 width = 100.perc
20 height = 100.perc
\overline{21} }
\frac{22}{2} )
23 }
24 }
```
Listato 4.1: Uso del DSL KVision per la struttura del contenuto principale della pagina

tions, funzionalità caratteristica del linguaggio Kotlin che permette di aggiungere nuovi comportamenti a classi esistenti senza dover ereditare da esse o modificarle direttamente. In questo caso, ciò significa che per un elemento del DOM come div, il framework fornisce la classe Div alla qual è stata aggiunta l'extension function div() che funge da builder. L'invocazione di quest'ultima evita la memorizzazione dell'istanza della componente in una variabile separata, e la successiva aggiunta manuale alla lista di figli della classe padre che li contiene. Nel listato [4.1](#page-39-0) sono stati creati componenti custom che estendono la classe SimplePanel (classe base per un semplice pannello rappresentabile nella pagina). Si parla di SimulationContext, ContextIndicators e NodeProperties, come indicato nella sezione [3.4.](#page-36-0) In questo caso sono stati aggiunti manualmente come componenti figli delle rispettive classi padre, tramite il metodo add(). Sarebbe stato possibile aggiungere a queste classi una extension function per creare un builder. Ogni volta in cui sarebbe stato necessario dichiarare più volte questo tipo di oggetto in diverse parti dell'applicativo, sarebbe bastata una invocazione come nel listato [4.2.](#page-40-0) In questo caso non era strettamente necessario, perché queste componenti vengono istanziate una volta sola.

```
1 vPanel {
2 width = 520.px
3 height = 95. perc
4
5 simulationIndicators {
6 className = "simulation-indicators"
        width = 100.perc8 height = 100.perc
\circ }
10
11 nodeProperties {
12 className = "node-properties"
13 width = 100.perc
14 height = 100.perc
15 }
16 }
```
Listato 4.2: Uso di type-safe builders

La manipolazione degli elementi all'interno di un contenitore in una pagina web risulta essere molto onerosa se si fa uso di HTML e CSS puro. La convenienza di utilizzo di questo framework risalta anche nell'esistenza di elementi pronti all'uso come hPanel e vPanel, due costrutti che dispongono, rispettivamente, in orizzontale e in verticale gli elementi aggiunti al loro interno. La disposizione degli oggetti all'interno di questi layout è facilitata perché quest'ultimi rispettano le specifiche della recommendation CSS Flexible Box Layout  $^2$  $^2$ .

CAPITOLO 4. IMPLEMENTAZIONE E VERIFICA 31

<sup>2</sup><https://www.w3.org/TR/css-flexbox/>

Inutile dire che la libreria utilizzata offre una vasta gamma di costrutti e metodi che semplificano notevolmente la costruzione di interfacce utente, contribuendo così a migliorare l'efficienza complessiva del processo di sviluppo.

## <span id="page-41-0"></span>4.2 Integrazioni di operazioni GraphQL

Nella sezione [3.2](#page-32-0) sono stati illustrati i motivi dietro all'utilizzo di un unico punto di accesso per l'esecuzione delle query, mutation e subscription all'interno dell'applicativo. A questo scopo i Singleton EnvironmentApi e SimulationControlApi raggruppano al loro interno funzioni che avviano operazioni sul modello fra loro correlate. Come suggerisce il nome, il primo presenta tutte le operazioni effettuabili sull'ambiente della simulazione, mentre il secondo contiene quelle legate al controllo della simulazione. Per illustrare meglio come avvengono le operazioni sul server GraphQL, viene presentata l'implementazione della query che reperisce lo stato corrente della simulazione.

1. E stata definita l'operazione voluta, come riportato nel listato [4.3.](#page-41-1) `

```
query SimulationStatus {
    2 simulationStatus
3 }
```
Listato 4.3: Query GraphQL per il recupero dello stato corrente della simulazione

- 2. Al momento della compilazione del progetto, viene generata dalla libreria  $A pollo$ <sup>[3](#page-0-0)</sup> la classe Kotlin SimulationStatusQuery dentro al modulo graphql (pacchetto denominato come GeneratedSources, vedi sezione [3.2\)](#page-32-0).
- 3. La funzione getSimulationStatus() del listato [4.4,](#page-42-0) esegue la query tramite l'avvio di un thread asincrono, in modo che questa chiamata non influisca sul thread di rendering principale della UI.
- 4. La query pu`o essere chiamata in qualsiasi momento tramite la funzione callGetStatus() (listato [4.5\)](#page-42-1).

<sup>3</sup><https://github.com/apollographql/apollo-kotlin>

```
1 suspend fun getSimulationStatus(): Deferred<SimulationStatusQuery.Data?> =
2 coroutineScope {
3 async {
4 ClientConnection.client
5 .query(SimulationStatusQuery())
6 .execute()
7 .data
8 }
9 }
```
Listato 4.4: Esecuzione asincrona della query SimulationStatus

```
1 fun callGetStatus() {
2 MainScope().launch {
3 val result = SimulationControlApi.getSimulationStatus().await()
4
5 simulationStore.dispatch(SimulationAction.SetSimulation(result))
6 }
7 }
```
Listato 4.5: Chiamata per il prelievo dello status della simulazione

La natura e il tipo di ritorno di queste funzioni varia in base al tipo di operazioni effettuate, ovvero:

- query e mutation: per questo tipo di operazioni ci si aspetta un unico valore di ritorno. L'esecuzione di queste procedure avviene in modo asincrono attraverso l'utilizzo del costrutto async(), servito dalla libreria Kotlin kotlinx.coroutines[4](#page-0-0) . Il risultato viene restituito dal server una volta che la richiesta ha avuto successo. L'attesa del completamento dell'esecuzione della funzione che esegue la query avviene invocando await(). Non a caso, questo tipo di funzioni possono essere sospese. Da qui il motivo per il modificatore d'accesso suspend.
- subscription: diversamente da quanto descritto per *query* e mutation, l'esecuzione di una subscription fornisce come risultato un oggetto di tipo Flow, di cui si esamina il comportamento in sezione [4.3.1.](#page-47-0)

<sup>4</sup><https://kotlinlang.org/docs/coroutines-guide.html>

CAPITOLO 4. IMPLEMENTAZIONE E VERIFICA 33

### <span id="page-43-0"></span>4.3 Gestione dello stato

Il framework KVision, oltre a fornire strumenti e metodi di programmazione molto robusti e versatili, dona la possibilità di usare tutta la capacità di  $Redux^5$  $Redux^5$ , una libreria open-source per la gestione dello stato delle applicazioni JavaScript. Il fulcro di questa libreria consiste nel cosiddetto store, un archivio centralizzato per uno stato che deve essere condiviso in tutta l'applicazione, attraverso l'utilizzo di regole che garantiscono che lo stato possa essere aggiornato solamente in modo prevedibile. Analizziamo ora il funzionamento della gestione dello stato introducendo tutti i concetti chiave:

- State: "The source of truth that drives our app", in altre parole, dati o insieme di dati che influenzano il comportamento o l'aspetto dell'applicazione.
- View: una descrizione dichiarativa dell'interfaccia utente basata sullo stato attuale.
- Actions: usati per descrivere possibili cambiamenti dello stato. Sono oggetti, dotati di un campo che ne indica il tipo, incaricati a indicare l'azione che deve essere eseguita sullo store per cambiarne lo stato. Si può pensare a questo tipo di oggetti come a eventi che riportano un certo avvenimento nell'applicazione. Di solito vengono chiamati dopo un input, ovvero quando si verifica un evento specifico nell'applicazione, come un click del mouse o quando un pulsante viene premuto.
- Store (archivio): l'oggetto centrale che contiene lo stato dell'applicazione in un determinato momento.
- Reducers: funzioni che descrivono esattamente come deve essere cambiato lo stato, in risposta alle azioni chiamate sullo store. Come parametri di ingresso accettano lo stato corrente e l'azione che si vuole eseguire, ritornando un nuovo stato. I reducer possono essere paragonati a dei listener che gestiscono gli eventi (actions) in base al loro tipo.

<sup>5</sup><https://redux.js.org/tutorials/essentials/part-1-overview-concepts>

- Dispatch: metodo di cui lo store dispone. L'unico modo per aggiornare lo stato è invocando questa funzione, passando come parametro un'azione. A questo punto lo store può eseguire il suo *reducer* e salvare il nuovo stato al suo interno. Nel momento in cui un evento viene innescato (proveniente per esempio della UI), si vuole di conseguenza aggiornare il valore dello store.
- Subscribe: sono funzioni che permettono ai componenti grafici di "iscriversi" ai cambiamenti di stato dello store. Ogni volta che lo stato cambia, i componenti iscritti vengono avvisati, dando la possibilit`a di aggiornare la UI in base al nuovo cambio di stato.

Insieme agli elementi appena descritti, la fig. [4.1](#page-44-0) offre una visione più completa del funzionamento della gestione dello stato.

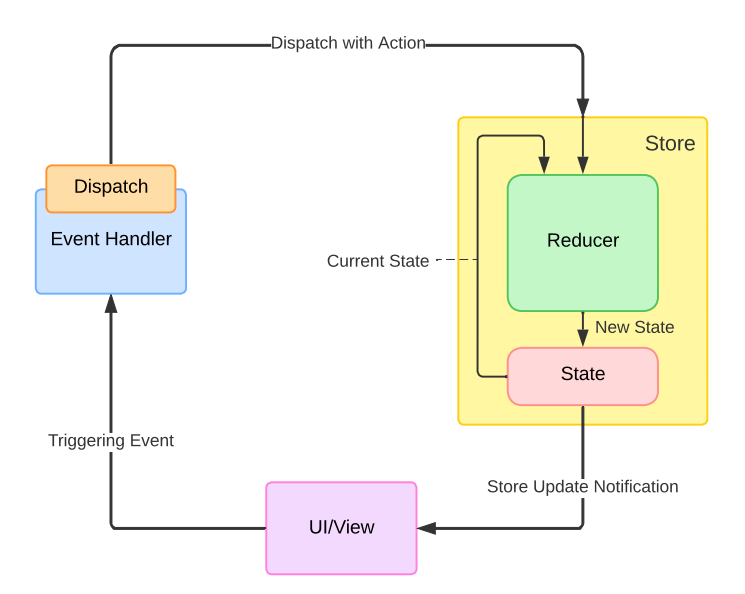

<span id="page-44-0"></span>Figura 4.1: Funzionamento di uno store Redux

Dallo schema è possibile notare come sia presente una unica direzione che collega le varie entità. Questo è dovuto al fatto che la sequenza dei passi da compiere per l'aggiornamento dello stato segue il paradigma "one-way data flow".

In particolare, per Redux si seguono questi passaggi:

1. Accade un evento nell'applicazione, come un click su un pulsante.

- 2. Viene chiamata la funzione dispatch(), specificando l'azione per modificare lo store Redux.
- 3. Lo store esegue la funzione reducer con lo stato precedente e l'azione corrente, e salva il valore restituito come nuovo stato.
- 4. Lo store notifica a tutte le parti dell'interfaccia utente iscritte che lo store è stato aggiornato.
- 5. Ciascun componente dell'interfaccia utente che necessita dei dati dallo store controlla se le parti dello stato di cui hanno bisogno sono cambiate.
- 6. Ciascun componente che rileva che i suoi dati sono cambiati, forza un nuovo rendering con i nuovi dati, così da poter aggiornare ciò che viene mostrato sullo schermo.

Stato del nodo selezionato All'interno dell'interfaccia grafica è possibile ottenere le informazioni di un nodo effettuando una apposita query al server GraphQL. Queste informazioni possono essere utili all'interno di tutta l'interfaccia grafica e sono appositamente memorizzate in uno store. KVision offre un'implementazione ad-hoc per gli store Redux. La creazione avviene come riportato in listato [4.6.](#page-45-0) createTypedReduxStore è una funzione della libreria di KVision che permette la

<span id="page-45-0"></span>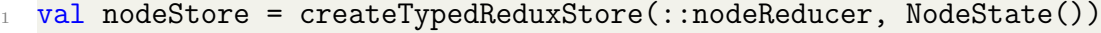

Listato 4.6: Creazione dello store Redux nodeStore nel framework KVision

creazione di uno store alla quale, da definizione, vengono passati il relativo reducer e lo stato iniziale.

Lo stato dell'applicazione è memorizzato all'interno dello store Redux. Non pu`o essere cambiato direttamente dall'esterno, questo perch´e vige una regola di immutabilità. Lo stato corrente è sempre un oggetto immutabile, del quale non si possono cambiare i contenuti. Per aggiornare i valori in modo immutabile, devono essere eseguite copie degli oggetti esistenti e solo dopo è possibile modificarne il contenuto. Dal listato [4.7](#page-46-0) si può notare come la classe è di tipo data. Dopotutto lo stato deve "solo" contenere informazioni.

<span id="page-46-0"></span>data class NodeState(val node: NodeQuery.Data?)

```
Listato 4.7: Classe NodeState che modella lo state
```
Per questo store pertanto, le azioni sono definite come classi che possono contenere informazioni aggiuntive. La classe dichiarata è di tipo sealed, il che permette di usare l'espressione when in modo esaustivo in fase di definizione delle operazioni per tipo. Al suo interno, vi sono le sottoclassi che contengono le azioni vere e proprie. Il listato [4.8](#page-46-1) mostra come NodeAction è stata implementata.

```
1 sealed class NodeStateAction: RAction {
\circ3 data class SetNode(val node: NodeQuery.Data?): NodeStateAction()
4
5 }
```
Listato 4.8: Classe action per lo store NodeStore

Infine, il listato  $4.9$  mostra come è stata definita la funzione reducer, che è l'unico modo per modificare lo stato. Di solito, viene chiamata dopo che un'azione `e stata inviata allo store.

```
1 fun nodeReducer(state: NodeState, action: NodeStateAction):
     NodeState {
2 when (action) {
3 is NodeStateAction.SetNode -> {
            4 return state.copy(node = action.node)
\frac{5}{5} }
6 }
7 }
```
Listato 4.9: Funzione reducer per lo store NodeStore

Facendo click sul canvas sopra a un nodo, viene quindi chiamata la funzione dispatch() per aggiornare lo stato corrente (listato [4.10\)](#page-47-1).

```
_1 fun nodeById(nodeId: Int = 0) {
2 MainScope().launch {
3 val result = EnvironmentApi.nodeQuery(nodeId).await()
4
         5 nodeStore.dispatch(NodeStateAction.SetNode(result))
6 }
7 }
```
Listato 4.10: Chiamata alla query nodeQuery con l'id recuperato dall'evento click

Aggiornamento della componente grafica Il framework KVision viene di nuovo in aiuto per l'aggiornamento di una componente grafica in base al cambiamento di stato di uno store. Viene utile a questo scopo la concezione di state binding. Si riferisce al processo di collegamento che avviene tra uno stato dell'applicazione e lo stato di una componente della UI. Questo permette al componente di reagire dinamicamente ai cambiamenti nello stato, aggiornando automaticamente la visualizzazione quando esso cambia. In KVision, questo meccanismo è accessibile in diversi modi tramite funzioni specifiche fornite dalla libreria, che consentono di associare direttamente il valore dello stato a un componente UI senza dover gestire manualmente gli aggiornamenti della visualizzazione. Il listato [4.11](#page-48-0) mostra lo state binding tra una parte (semplificata) della componente grafica NodeProperties (sezione [3.1\)](#page-30-1) e lo store NodeStore descritto in listato [4.6.](#page-45-0) I due contenitori HTML div riportano le propriet`a del nodo selezionato, rispettivamente il codice identificativo id e la coppia di coordinate  $(x, y)$  nel canvas. La funzione bind() esegue il processo descritto fino ad'ora. In alternativa, sarebbe stato comunque possibile aggiornare la componente grafica invocando la funzione subscribe() offerta da NodeStore.

#### <span id="page-47-0"></span>4.3.1 Rappresentazione dei nodi

Nella sezione [2.4](#page-26-0) abbiamo analizzato come la scelta di un canvas sia stato l'approccio più adatto per motivi di performance. Per questo motivo è stato impiegato l'oggetto canvas di HTML, o meglio, si è usata la sua implementazione da parte di KVision. All'interno del *canvas* è possibile accedere al suo contesto grafico tramite la proprietà context2D, di tipo CanvasRenderingContext2D, che fornisce la ca-

```
1 div {
2 . . . .
  3 }.bind(NodeStore.nodeStore) {
      4 +"id: ${it.node?.environment?.nodeById?.id}"
5 }
6
7 div {
8 ...
9 }.bind(NodeStore.nodeStore) {
10 +"X: ${it.node?.nodePosition?.coordinates?.get(0)}"
11 +"Y: ${it.node?.nodePosition?.coordinates?.get(1)}"
12 }
```
Listato 4.11: Binding tra i componenti div e NodeStore

pacit`a di disegnare qualsiasi forma in un piano bidimensionale, combinando linee, archi, curve e altro. CanvasRenderingContext2D sfrutta le capacità della libreria WebGL [6](#page-0-0) , un API JavaScript per il rendering di grafiche 2D (e 3D) all'interno di un qualsiasi browser. Questo standard aderisce strettamente a quello OpenGL ES  $2.0<sup>7</sup>$  $2.0<sup>7</sup>$  $2.0<sup>7</sup>$ , dando la possibilità a queste API di trarre completo vantaggio dall'utilizzo dell'accelerazione grafica del sistema. Ora è possibile fornire lo schema in fig. [4.2,](#page-49-0) una versione più dettagliata di quello in sezione [2.4.](#page-26-0)

Seguendo lo schema, viene effettuata una operazione di tipo subscription al server GraphQL per il recupero delle posizioni dei nodi. Il listato [4.12](#page-48-1) mostra

```
fun environmentSubscription(): Flow<...> {
2 return ClientConnection.client
3 .subscription(EnvironmentSubscription())
4 .toFlow()
5 }
```
#### Listato 4.12: Chiamata alla subscription sulla posizione dei nodi

la chiamata alla funzione che esegue l'operazione di subscription. La funzione restituisce il risultato della query come un oggetto di tipo Flow. Quest'ultima è una classe di Kotlin che rappresenta una sequenza di valori che vengono prodotti in

```
6https://developer.mozilla.org/en-US/docs/Web/API/WebGL_API
7https://registry.khronos.org/OpenGL-Refpages/es2.0/
```
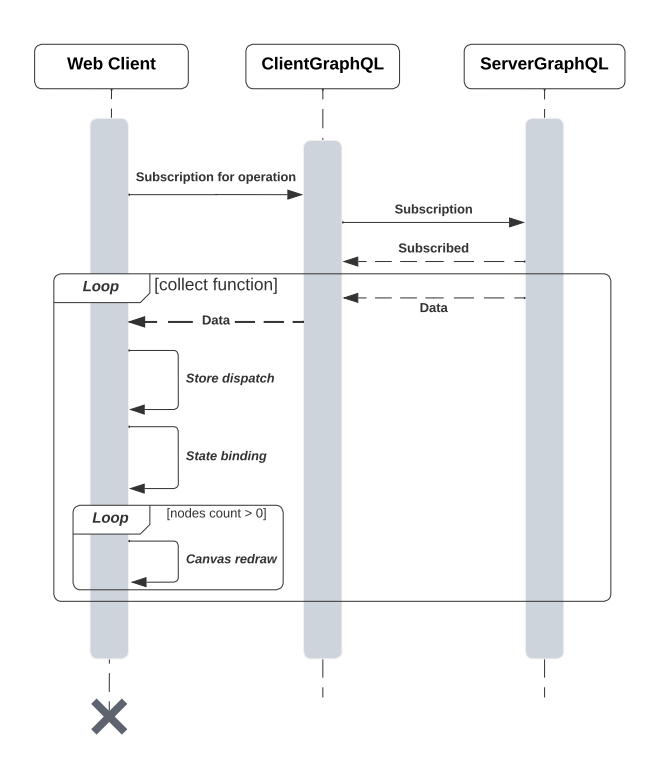

<span id="page-49-0"></span>Figura 4.2: Diagramma di sequenza per il disegno dei nodi nel canvas

modo asincrono. Più nello specifico, viene restituito un *cold* Flow. Questo significa che i dati non vengono forniti fino a quando il flusso non viene consumato. I valori possono essere consumati in un secondo momento, come avviene nel listato [4.13.](#page-49-1) Notare come in questo caso il triggering event per l'aggiornamento dello store legato alla posizione dei nodi è proprio la funzione collect().

```
EnvironmentApi.environmentSubscription().collect {
      EnvironmentStore.store.dispatch(
          EnvironmentStateAction.AddAllNodes(
              it.data?.environment?.nodeToPos!!.entries
\frac{5}{2} )
6 )
  \mathcal{F}
```

```
Listato 4.13: Consumazione della subscription e aggiornamento dello store dei nodi
```
A questo punto, `e necessario iscriversi ai cambiamenti di stato e richiamare la funzione redraw del canvas, come nel listato [4.14.](#page-50-1) Il meccanismo di state binding in questo caso è reso possibile attraverso l'utlizzo della funzione subscribe() dello store EnvironmentStore.store.

```
//Environment state subscription
2 EnvironmentStore.store.subscribe { state ->
\overline{\mathbf{3}} ...
           4 canvasCtxt.redrawNodes(state.toListOfPairs())
5 \qquad \qquad \bullet \bullet \bullet6 }
7
8 //Canvas redraw function
9 fun CanvasRenderingContext2D.redrawNodes(
10 nodes: List<Pair<Double, Double>>
11 ) {
12 \cdots13 nodes.forEach {
14 drawNode(Pair(it.first, it.second))
15 }
16 \cdots17 }
```
Listato 4.14: Iscrizione agli aggiornamenti dello store e richiamo della funzione redrawNodes()

### <span id="page-50-0"></span>4.4 Funzionamento client web

Il processo di bundling menzionato in sezione [3.3](#page-34-0) avviene grazie all'utilizzo di Webpack<sup>[8](#page-0-0)</sup>. Webpack è uno strumento che si occupa di organizzare e quindi combinare le risorse (JavaScript, CSS, icone, font) in un numero minore di file (in questo caso solo uno, di estensione .js). In questo contesto non sono stati creati file CSS per la descrizione dell'aspetto delle varie componenti, dato che KVision fornisce già un certo livello di stile. Inoltre, si è fatto uso di elementi che beneficiano nativamente del framework Boostrap. A prescindere da ciò, il file in output dal processo di bundling può essere incluso nella pagina index.html, ottenendo il medesimo risultato che si sarebbe ottenuto includendo manualmente ogni sin-

```
8https://webpack.js.org/concepts/
```

```
CAPITOLO 4. IMPLEMENTAZIONE E VERIFICA 41
```
gola risorsa. L'esecuzione della simulazione pu`o essere configurata appositamente con il monitor WebUIMonitor. Questa classe permette, in thread separati, l'avvio contemporaneo del server GraphQL e il server che ospita la pagina web che rappresenta l'interfaccia grafica. Facendo anche riferimento alla fig. [3.3,](#page-35-0) per servire la pagina principale in un browser web si è fatto utilizzo di un server Ktor  $9$ . È stata configurata la route "/" per rispondere alle richieste di tipo GET con la pagina principale index.html, alla quale viene impostata come risorsa statica l'artefatto .js ottenuto dal processo di bundling precedentemente descritto.

#### <span id="page-51-0"></span>4.5 Verifica

La verifica del software attraverso l'utilizzo di test automatizzati per interfacce utente, o per alcune delle loro componenti, risulta essere spesso un procedimento problematico in quanto queste tendono a essere soggette a frequenti aggiornamenti durante il loro sviluppo. In aggiunta, le UI sono spesso soggette a interazioni in tempo reale con l'utente, come eventi del mouse, input da tastiera e aggiornamenti dinamici. Questi aspetti rendono difficile simulare completamente il comportamento della UI in un ambiente di test isolato, poiché è difficile riprodurre accuratamente le interazioni dell'utente durante l'esecuzione dei test. L'unica verifica che è stata effettuata avviene in tempo reale: si è interagito direttamente e in modo esaustivo con l'interfaccia durante il processo di sviluppo. Questa pratica informale ha consentito di individuare e risolvere rapidamente eventuali problemi di usabilit`a e comportamentali, senza la necessit`a di test automatizzati specifici. Per questi motivi, l'automatizzazione dei test sulla UI può essere complessa e richiedere risorse significative, con risultati talvolta limitati o poco pratici rispetto al testing manuale in tempo reale.

D'altro canto, per garantire la corretta rappresentazione dei nodi e l'integrità del contenuto di ciascuno di essi, sono state eseguite diverse simulazioni, nello specifico con le incarnation protelis e sapere.

Si è fatto ampio ricorso al *playground* GraphiQL, uno strumento che consente di consultare tutta la struttura del modello di Alchemist e le operazioni che si

<sup>9</sup><https://ktor.io/docs/create-server.html>

possono effettuare su di esso. Questo riconduce sempre al concetto di schema delle operazioni descritto nella sezione [2.3.2.](#page-26-1) Dopo aver individuato il tipo di dati desiderati, sono state definite all'interno del playground le operazioni client per verificarne l'effettivo risultato che si ottiene una volta eseguite. A seguito, sono state incluse all'interno delle risorse client del modulo graphql. Operando secondo questi passaggi, ogni operazione è risultata convalidata sullo *schema* ancora prima della fase di compilazione, garantendo l'assenza totale di errori di sintassi durante l'esecuzione delle query o ricevimento dei dati.

## <span id="page-54-0"></span>Capitolo 5

## Conclusione

La totalit`a delle considerazioni e delle tecniche di sviluppo affrontate in questo documento ha portato alla creazione di una interfaccia web capace di rappresentare correttamente l'ambiente delle simulazioni di Alchemist, facendo uso delle API GraphQL e utilizzando come linguaggio di sviluppo KotlinJS. Questo ha permesso di usare tecnologie coerenti alla codebase esistente, evitando di usare stack tecnologici incompatibili che ne avrebbero potuto complicare l'integrazione. Il lavoro compiuto ha portato alla creazione di un prodotto allineato con le esigenze e gli obiettivi del progetto. Si `e fatto impiego di strumenti, tra cui librerie e framework popolari, che godono di un continuo supporto in termini di aggiornamenti e correzioni da parte di una community attiva. L'utilizzo di tali risorse ha agevolato il processo di sviluppo e fornito una solida base su cui costruire e ampliare il prodotto. E importante far notare come il risultato finale, allo stato attuale, non ` rappresenta il completo funzionamento del sistema, principalmente a causa della stretta dipendenza dalle API fornite. Questa dipendenza limita la capacità di rappresentare tutte le potenzialità del sistema. Inoltre, per rispettare i requisiti iniziali nelle tempistiche a disposizione, si è dovuto utilizzare solo un sottoinsieme delle possibili interrogazioni, il che, di conseguenza, risulta in rappresentazioni limitate. In ogni caso, questo progetto fornisce un punto di partenza per l'espansione delle funzionalit`a e il miglioramento delle rappresentazioni future. Alcune di queste sono esplorate nella sezione successiva.

A titolo di esempio, vengono presentati due casi illustrativi.

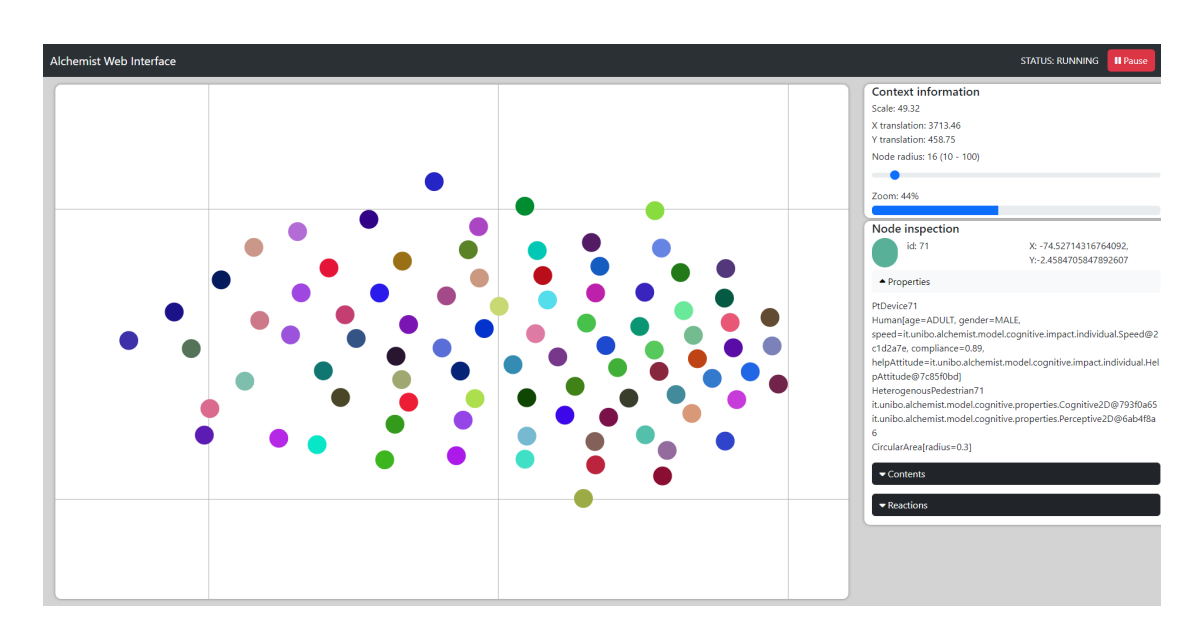

<span id="page-55-0"></span>Figura 5.1: Esempio di simulazione tramite l'incarnation protelis

Nella fig. [5.1](#page-55-0) si osserva l'interfaccia grafica che mostra una simulazione in esecuzione con l'incarnation *protelis*<sup>[1](#page-0-0)</sup>. In questa configurazione, gli agenti cognitivi sono incaricati di evitare una zona pericolosa mentre si dirigono verso un obiettivo. Gli agenti si possono spingere tra di loro, creando variazioni uniche a ogni esecuzione.

Nella fig. [5.2](#page-56-1) `e riportata invece l'esecuzione di una simulazione con l'incarnation sapere<sup>[2](#page-0-0)</sup>. Questa configurazione raffigura un processo di diffusione di un gradiente all'interno di una griglia di nodi a partire da una sorgente. Gli agenti nella simulazione interagiscono seguendo regole specifiche che influenzano la propagazione del gradiente in base alla loro posizione e al valore del gradiente nelle celle circostanti. Nel caso fosse supportata graficamente l'effettistica che mostrerebbe il gradiente, si renderebbe visibile il cambiamento di colori dei singoli nodi al variare del processo di propagazione definito. Tuttavia, per gli stessi motivi menzionati in precedenza, questa funzionalità è rimandata a lavori futuri.

<sup>1</sup><https://alchemistsimulator.github.io/reference/yaml/> <sup>2</sup><https://alchemistsimulator.github.io/tutorials/basics/>

#### 5.1. LAVORI FUTURI

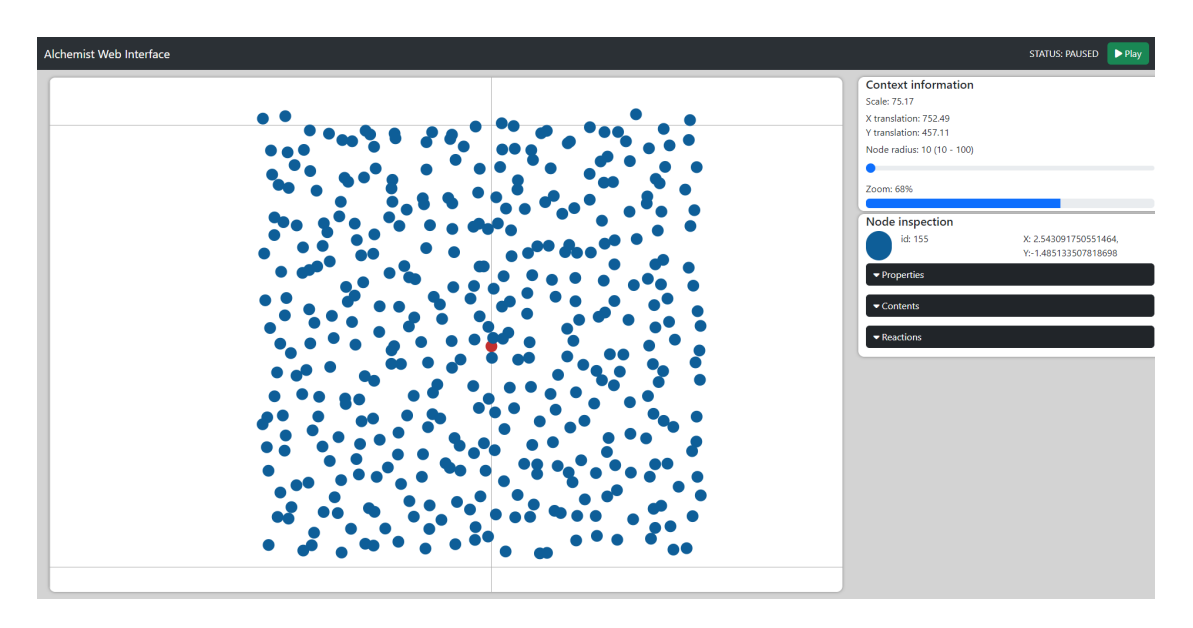

Figura 5.2: Esempio di simulazione tramite l'incarnation sapere

### <span id="page-56-1"></span><span id="page-56-0"></span>5.1 Lavori futuri

Esistono diverse direzioni che potrebbero essere esplorate per migliorare ulteriormente l'interfaccia. Di seguito ne vengono elencate alcune:

- **Rappresentazioni e interazioni aggiuntive**: la varietà delle operazioni possibili sullo schema tramite il server GraphQL permette di ottenere dati che possono essere presentati all'utente in diversi modi. Come già menzionato in precedenza, è stata utilizzata una parte delle interrogazioni possibili. Alcune idee riguardanti a questo tipo di lavori può includere:
	- Aggiunta di una barra di ricerca. Potrebbe essere utile cercare i nodi per codice identificativo (oppure per qualche altro criterio sensato), fornendo una lista di risultati che può essere raggruppata per neighborhood di appartenenza o per proprietà.
	- Rappresentazione grafica delle linking rule. Non appena una implementazione da parte del modulo backend graphql permetterà di ottenere una struttura dati che definisce le linking rule fra i nodi, sarebbe opportuno fornirne una rappresentazione grafica.
- $-$  Rappresentazione grafica dei layers. Un "layer" è un strato o sovrapposizione di dati che modella propriet`a fisiche come inquinamento, luce, temperatura, e così via.
- Visualizzazione del neighborhood di appartenenza. Al momento questo tipo di informazione non `e disponibile all'interno dell'ispezione del nodo. Sarebbe auspicabile se al click su un nodo si evidenziassero graficamente i nodi appartenenti al vicinato.
- Aggiunta di feedback sulle operazioni utente: un feedback visivo sullo stato delle operazioni, specialmente se falliscono, sarebbe un punto a favore per l'interfaccia in termini di esperienza d'uso. Questo feedback può assumere diverse forme, come conferme visive tramite pop-up, messaggi di stato, animazioni o suoni. Un feedback efficace fornisce all'utente informazioni chiare e tempestive sulle azioni che sta eseguendo, confermando il successo o l'errore dell'operazione eseguita.
- Esperienza personalizzata: potrebbe essere gradita l'implementazione di un sistema di salvataggio di preferenze personali come tema (chiaro/scuro), grandezza del font, la memorizzazione della disposizione delle sezioni grafiche principali in layout predefiniti o personalizzati etc.
- Supporto all'effettistica: all'interno delle interfacce desktop già esistenti per Alchemist, `e possibile fornire al sistema un file di configurazione che definisce l'aspetto delle varie entità e descrive come tale aspetto deve cambiare in funzione della simulazione. Per equiparare l'interfaccia web alle interfacce già esistenti in termini di funzionalità, sarà necessario implementare questa caratteristica nell'interfaccia grafica futura. L'integrazione di questo aspetto `e fondamentale poich´e completa la rappresentazione grafica del modello di simulazione, considerando che diverse simulazioni fanno proprio uso di questo meccanismo.
- Profiling delle prestazioni: attualmente, l'interfaccia grafica presenta casi di stuttering nel caso vengano configurate simulazioni con una quantit`a considerevole di nodi. La ricerca della sorgente di questo problema risulterebbe

semplificata se si facesse ricorso a un processo di profiling. Quest'ultimo implica l'analisi approfondita delle prestazioni dell'interfaccia utente al fine di identificare le aree di inefficienza o di degrado delle prestazioni. Attraverso questo sistema, sar`a possibile individuare i punti critici dell'applicazione web, come tempi di caricamento prolungati, esecuzione di operazioni computazionalmente intensive o utilizzo eccessivo delle risorse di sistema. Queste informazioni saranno fondamentali per ottimizzare il codice, migliorare l'efficienza dell'interfaccia e garantire un'esperienza utente fluida e reattiva.

## <span id="page-60-0"></span>**Bibliografia**

- <span id="page-60-4"></span>[ACD<sup>+</sup>21] Giorgio Audrito, Roberto Casadei, Ferruccio Damiani, Danilo Pianini, and Mirko Viroli. Optimal resilient distributed data collection in mobile edge environments. 2021.
- <span id="page-60-5"></span>[ACPV22] Gianluca Aguzzi, Roberto Casadei, Danilo Pianini, and Mirko Viroli. Dynamic decentralization domains for the internet of things. IEEE Internet Computing, 26(6):16–23, November 2022.
- <span id="page-60-3"></span>[CVAP22] Roberto Casadei, Mirko Viroli, Gianluca Aguzzi, and Danilo Pianini. Scafi: A scala dsl and toolkit for aggregate programming. SoftwareX, 20:101248, 12 2022.
- <span id="page-60-7"></span>[EG94] Ralph Johnson John M. Vlissides Erich Gamma, Richard Helm. Design Patterns: Elements of Reusable Object-Oriented Software. Addison-Wesley Professional, 1994.
- <span id="page-60-6"></span>[Fur] Stefano Furi. Accesso e controllo efficiente di sistemi software complessi tramite graphql.
- <span id="page-60-1"></span>[PMV11] Danilo Pianini, Sara Montagna, and Mirko Viroli. A chemical inspired simulation framework for pervasive services ecosystems. pages 667–674, 01 2011.
- <span id="page-60-2"></span>[PMV13] D Pianini, S Montagna, and M Viroli. Chemical-oriented simulation of computational systems with alchemist. Journal of Simulation, 7(3):202–215, August 2013.

BIBLIOGRAFIA 51

- <span id="page-61-1"></span>[PVB15] Danilo Pianini, Mirko Viroli, and Jacob Beal. Protelis: Practical aggregate programming. Proceedings of the ACM Symposium on Applied Computing, pages 1846–1853, 01 2015.
- <span id="page-61-0"></span>[Wei02] M. Weiser. The computer for the 21st century. IEEE Pervasive Computing, 1(1):19–25, January 2002.
- <span id="page-61-2"></span>[ZOA<sup>+</sup>15] Franco Zambonelli, Andrea Omicini, Bernhard Anzengruber, Gabriella Castelli, Francesco L. De Angelis, Giovanna Di Marzo Serugendo, Simon Dobson, Jose Luis Fernandez-Marquez, Alois Ferscha, Marco Mamei, Stefano Mariani, Ambra Molesini, Sara Montagna, Jussi Nieminen, Danilo Pianini, Matteo Risoldi, Alberto Rosi, Graeme Stevenson, Mirko Viroli, and Juan Ye. Developing pervasive multi-agent systems with nature-inspired coordination. Pervasive and Mobile Computing, 17:236–252, February 2015.